ابدأ اآلن

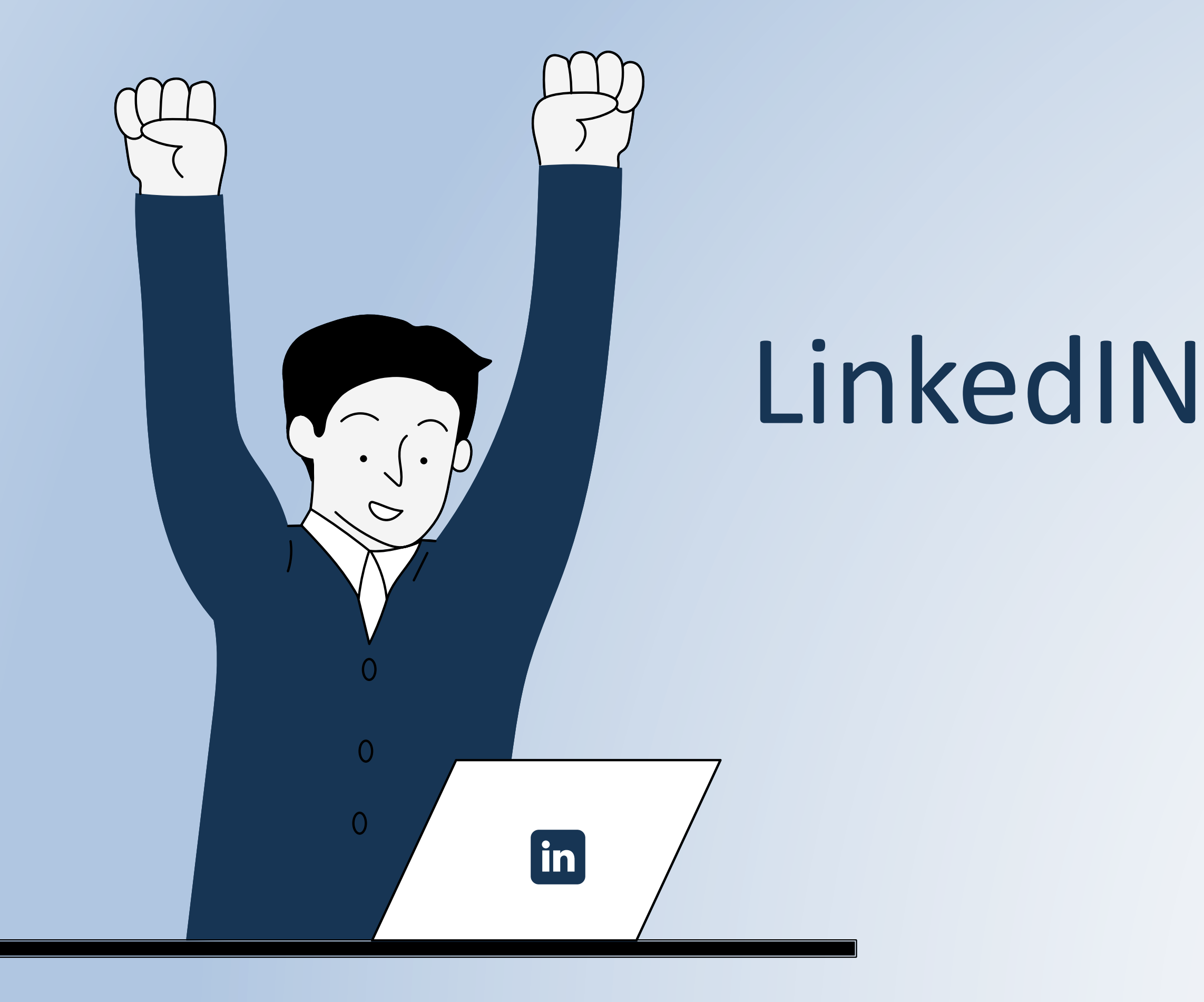

اعداد حساب احترافي على

اعداد: علي الحمود

# محتوى العرض

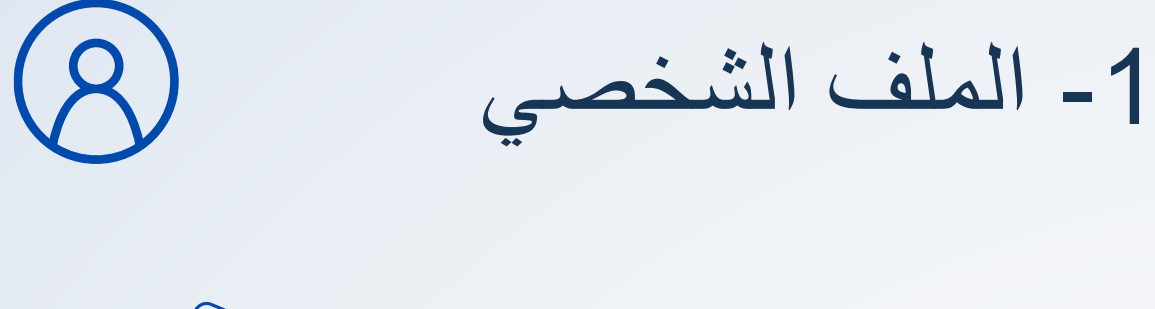

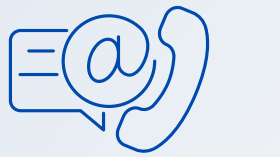

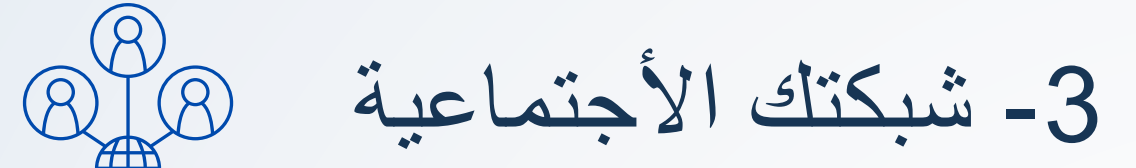

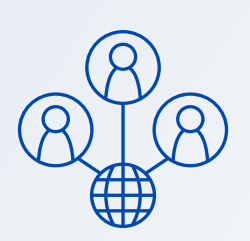

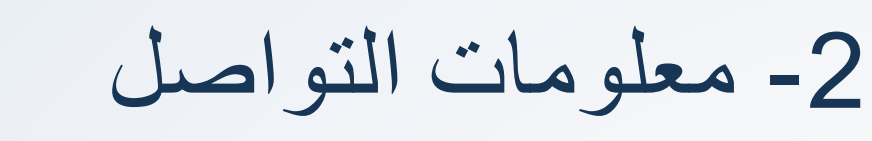

-4 الخبرة

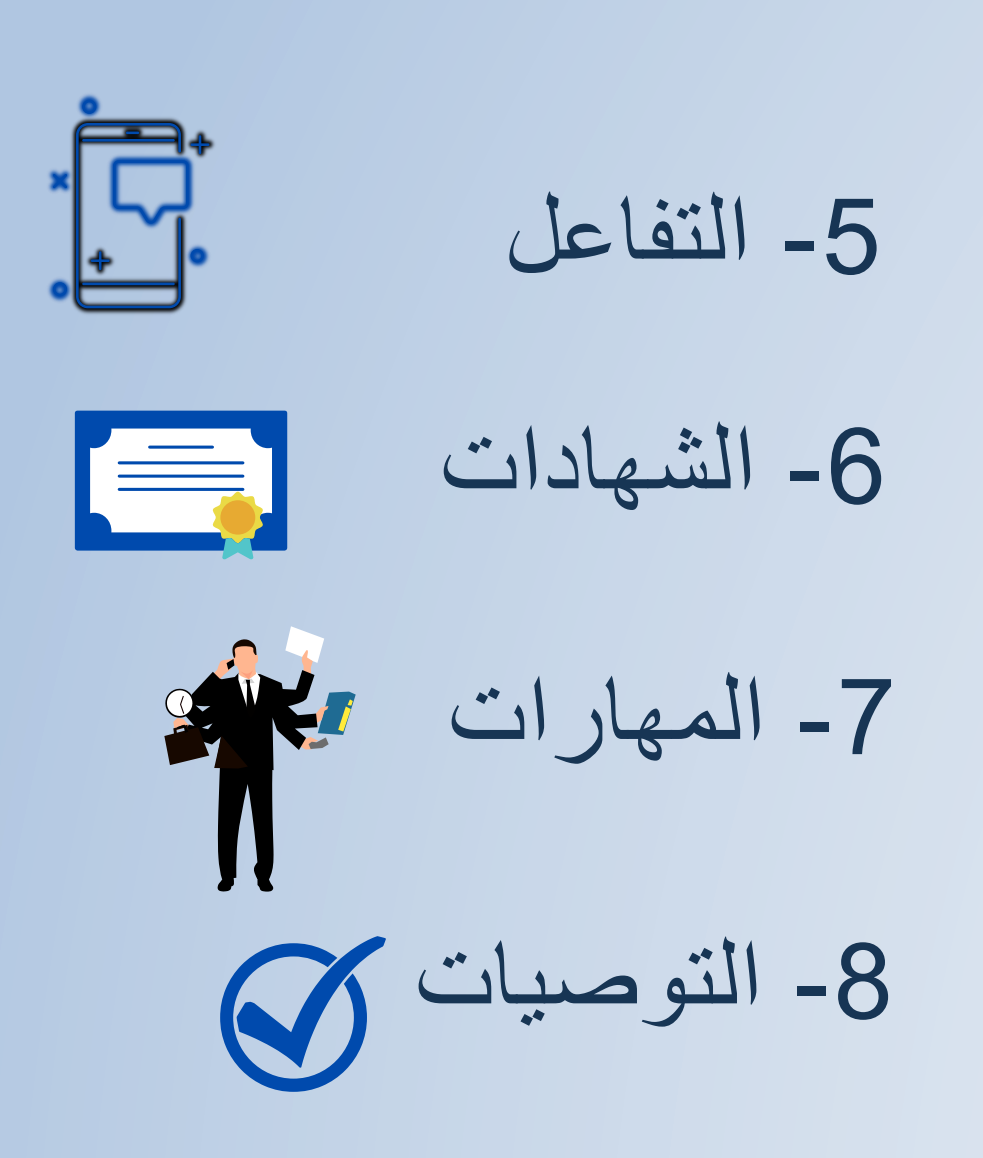

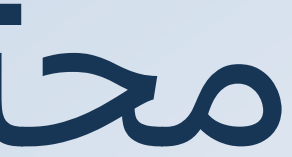

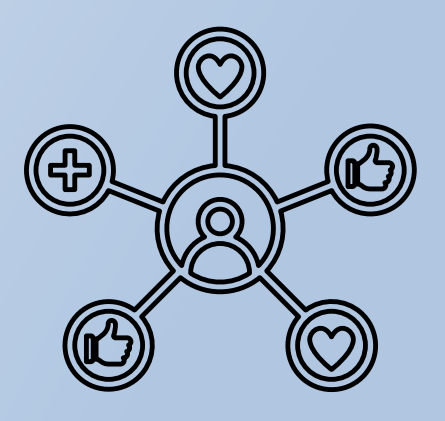

LinkedIn ببساطة هو شبكة اجتماعية مهنية قائمة على ربط الشركات وأصحاب العمل والباحثين عن عمل، ووفقاً لإحصائية نُشرت في بداية عام 2018 فإنّ عدد مستخدمي موقع LinkedIn في 2017 وصل إلى 500 مليون مستخدم نصفهم نشطين بشكل شهري. وهذا يعني أنّ هذا الموقع بات أفضل مكان للبحث عن وظيفة.

## **ما هو لينكد إن ؟**

**أهميته**

✓ **التواصل مع غيرك من المستخدمين الذين يهتمون بنفس اهتماماتك المهنية.** ✓**الواجهة االحترافية التي تمثلك و ابراز هويتك ) تسويق نفسك (.**

✓ **سهولة الوصول ألصحاب األعمال ومسئولي التوظيف )موظفي استقطاب المواهب و الموارد البشرية.**

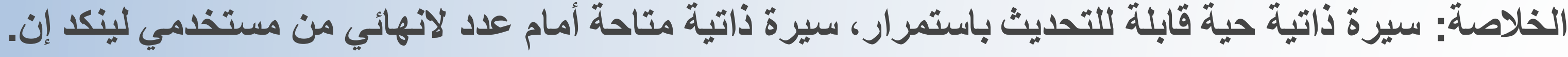

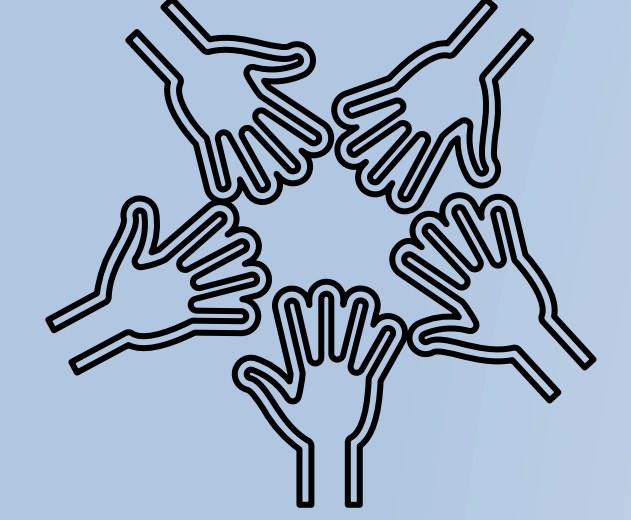

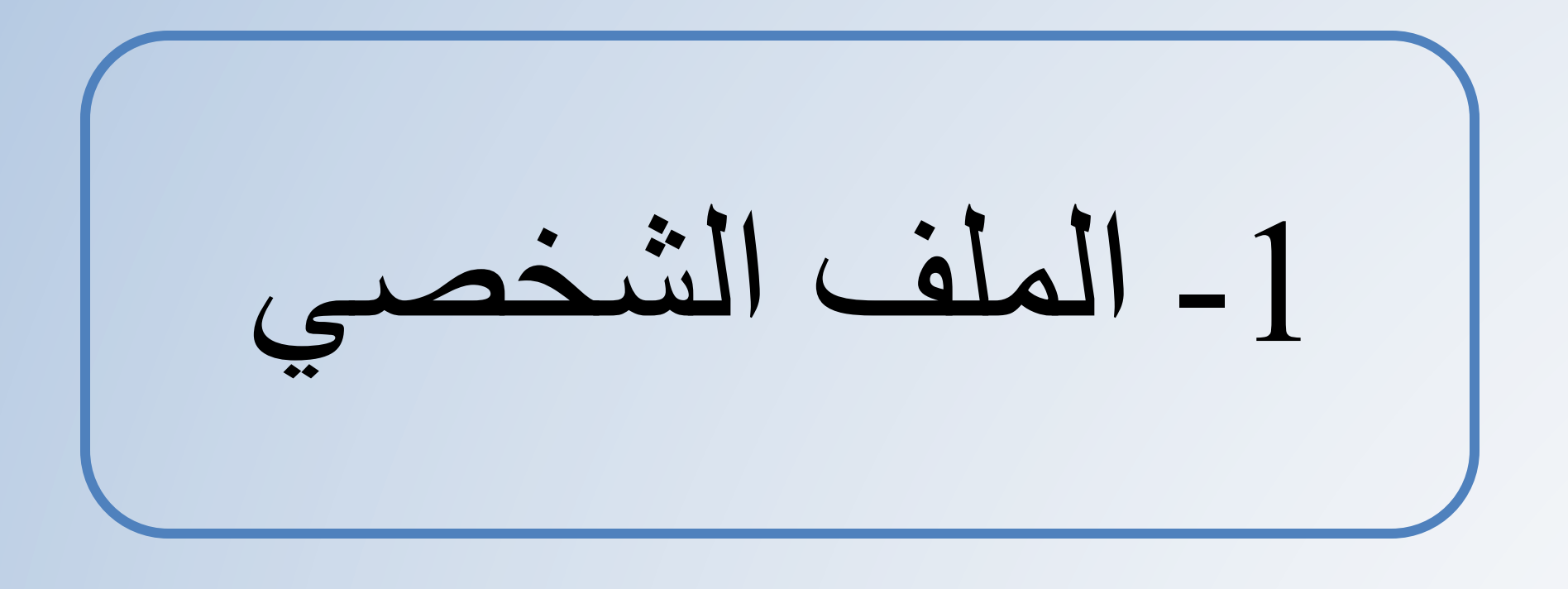

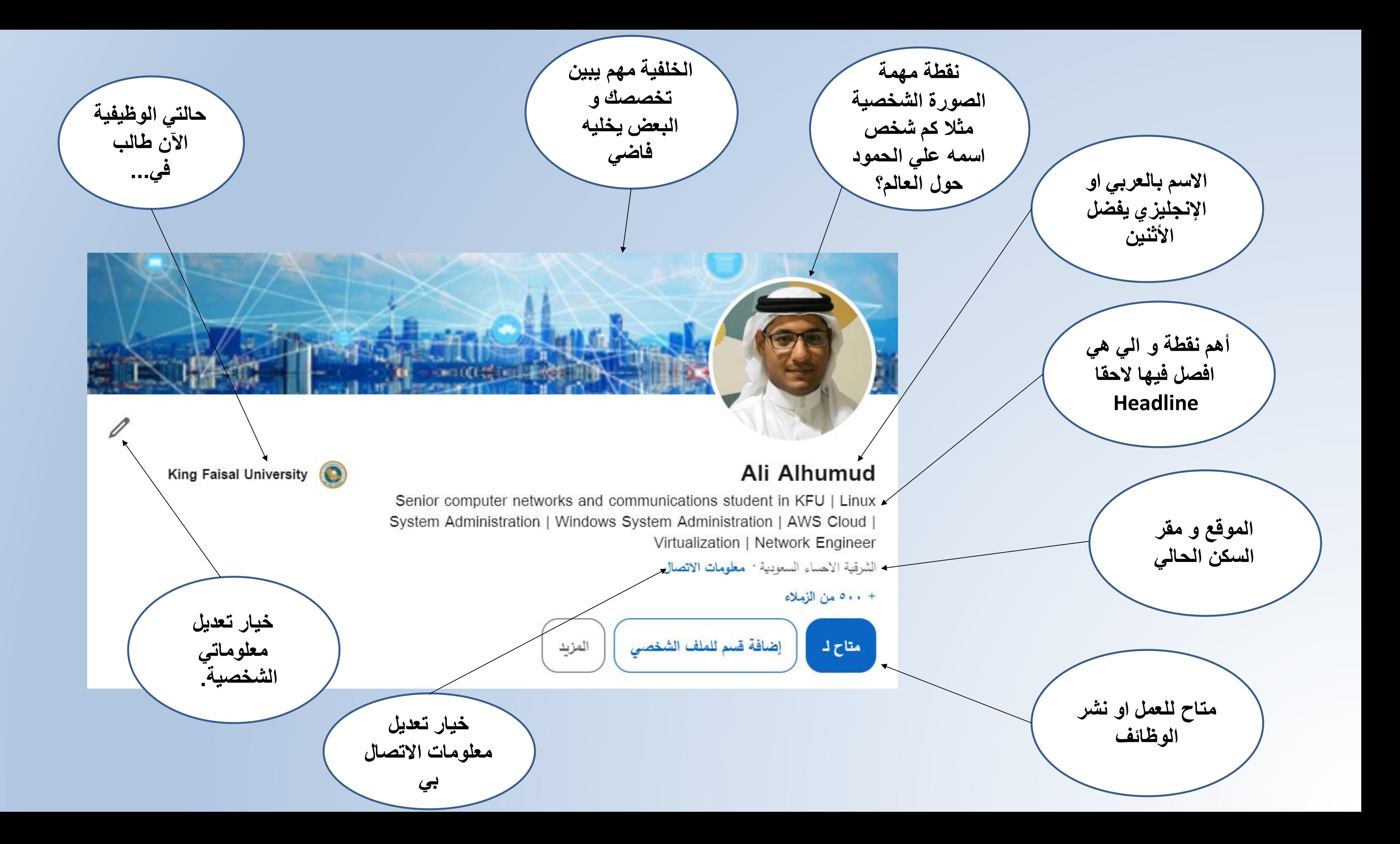

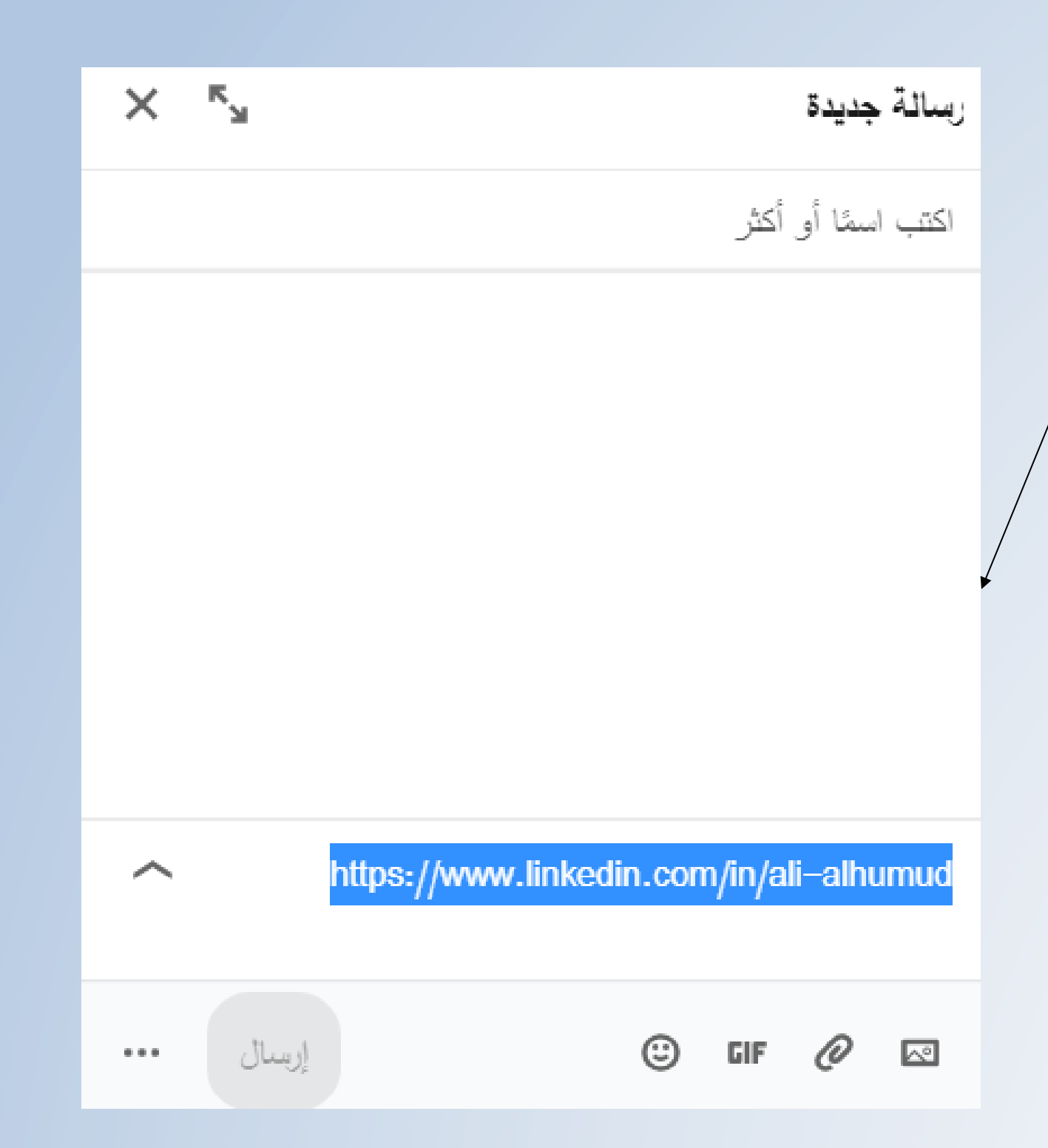

**خيار مشاركة حسابي لألشخاص المتواجدون على لينكد ان و ايضا اعطائي رابط لحسابي**

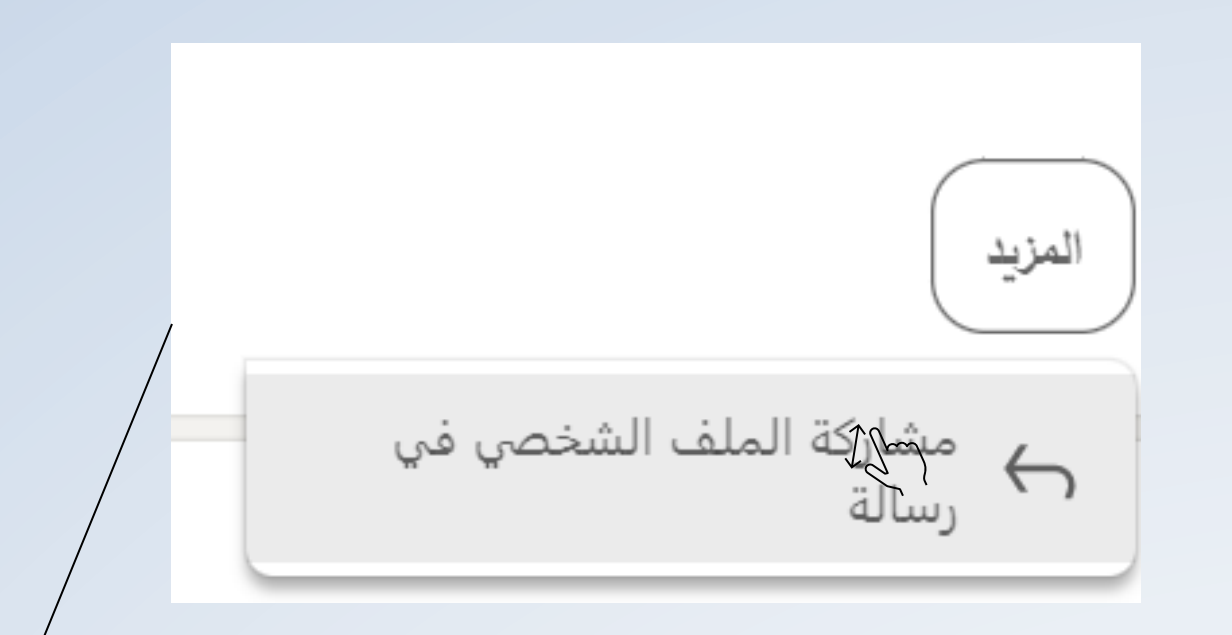

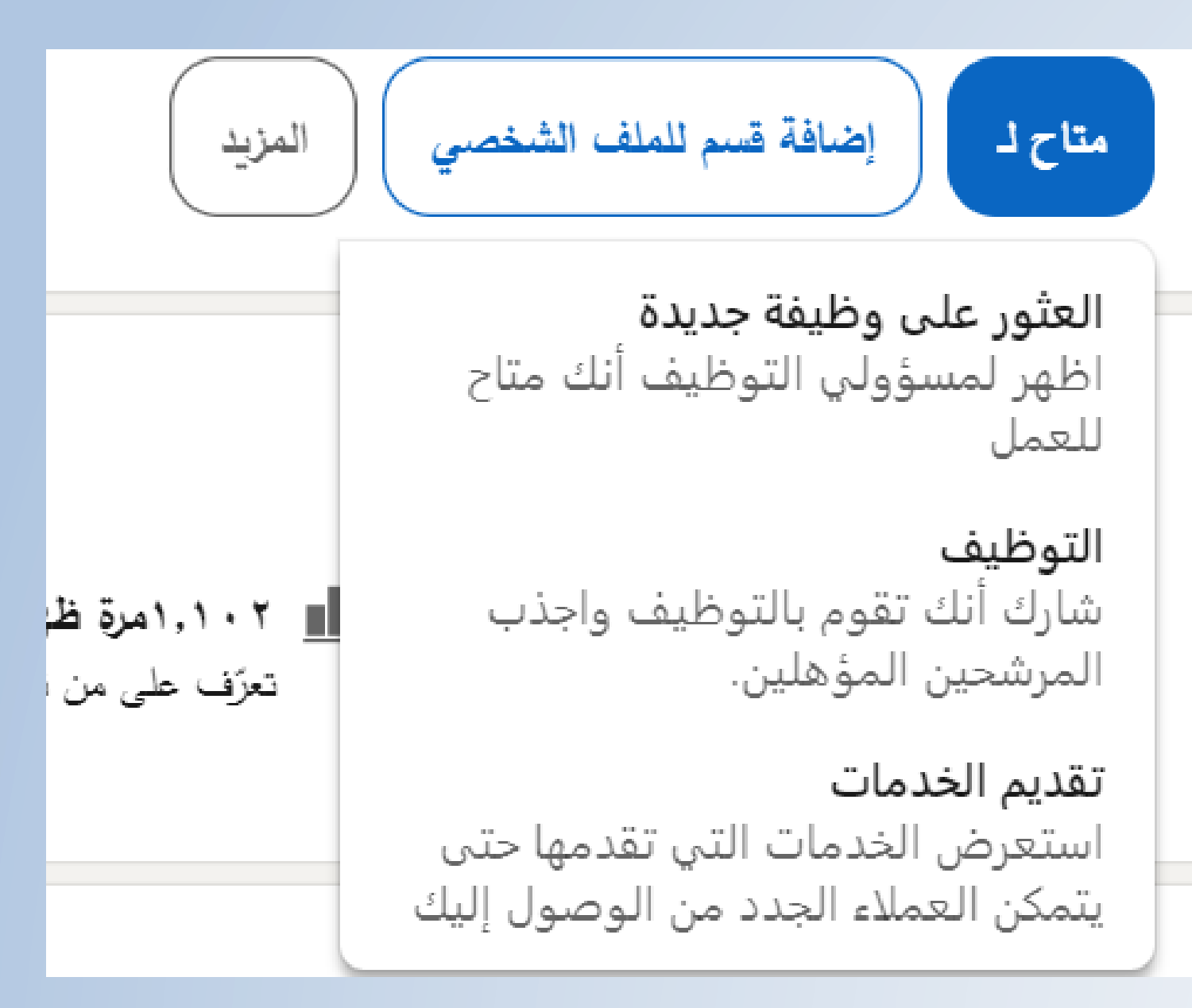

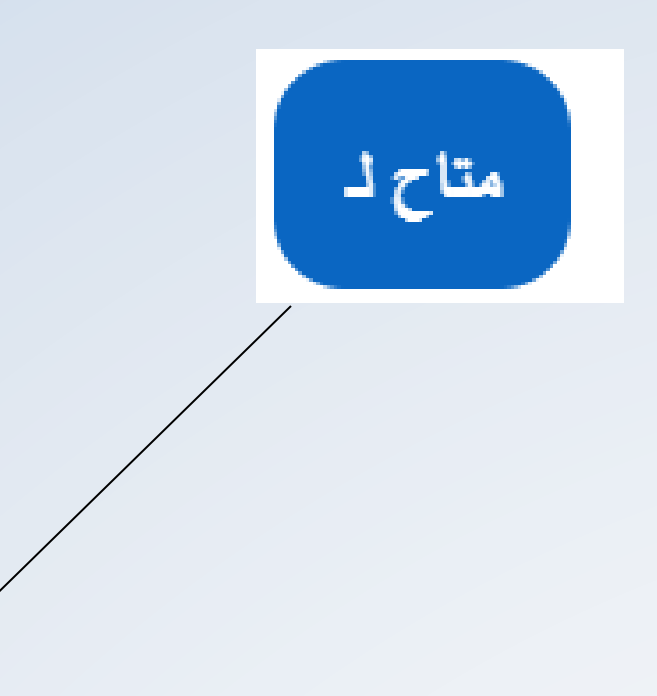

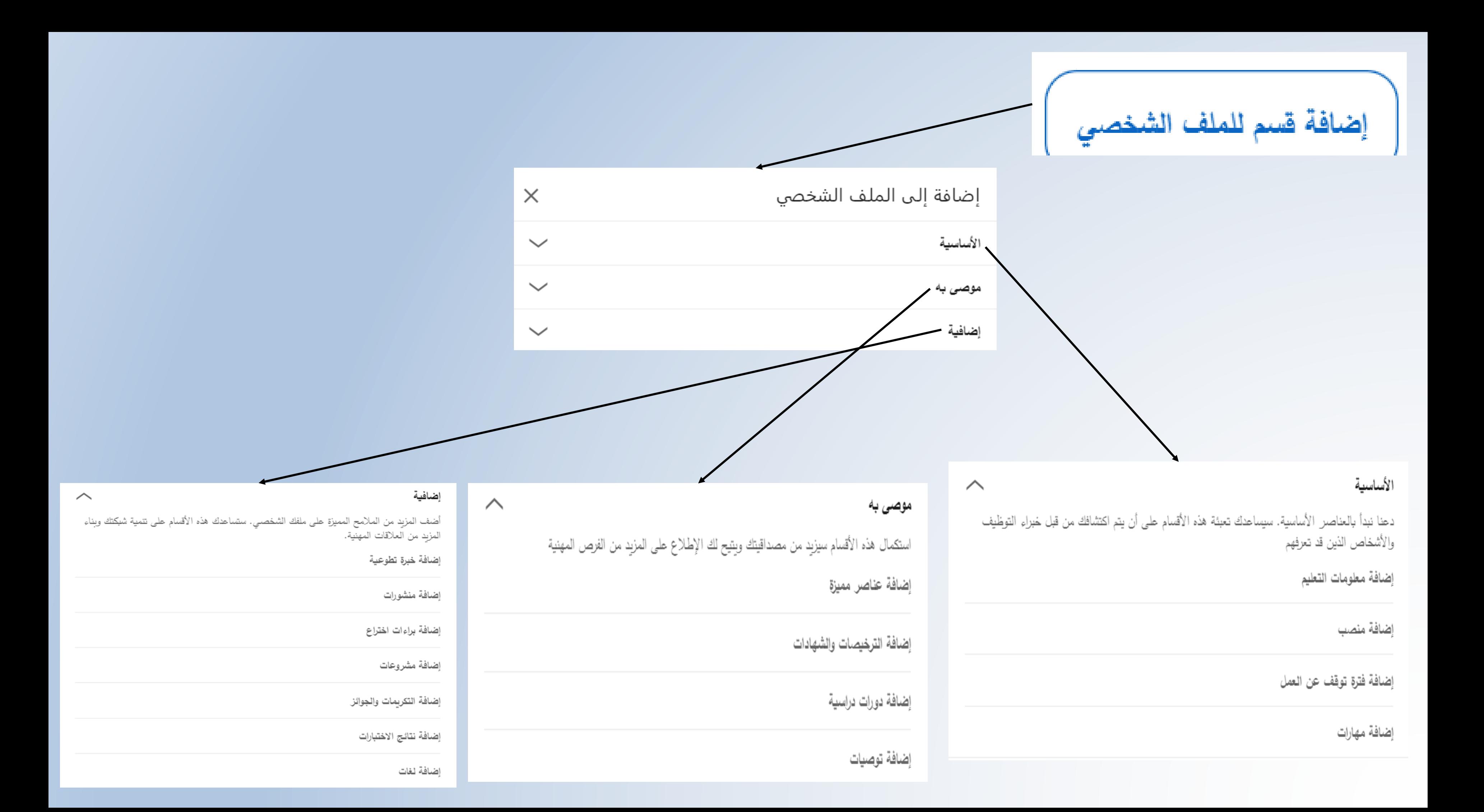

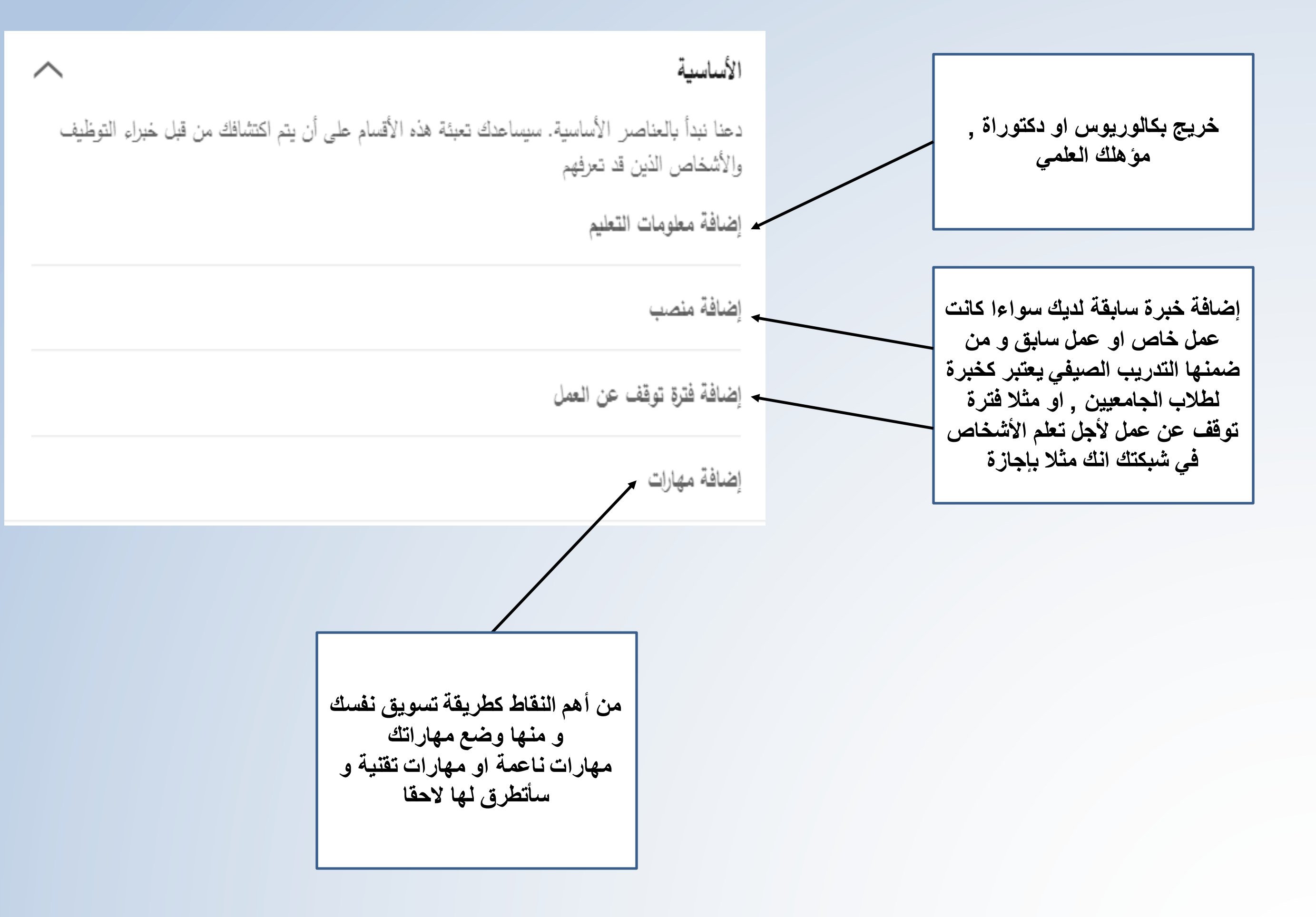

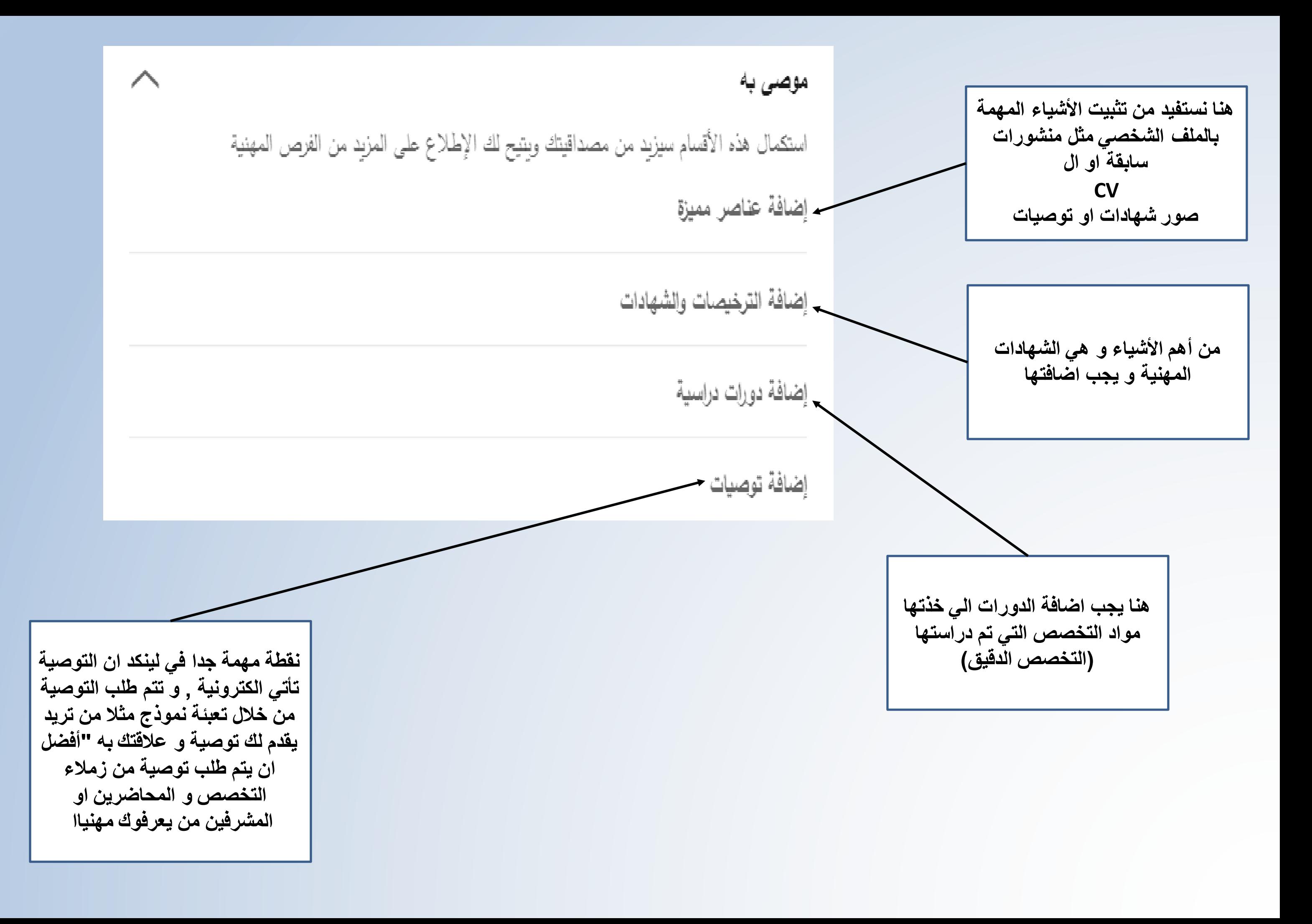

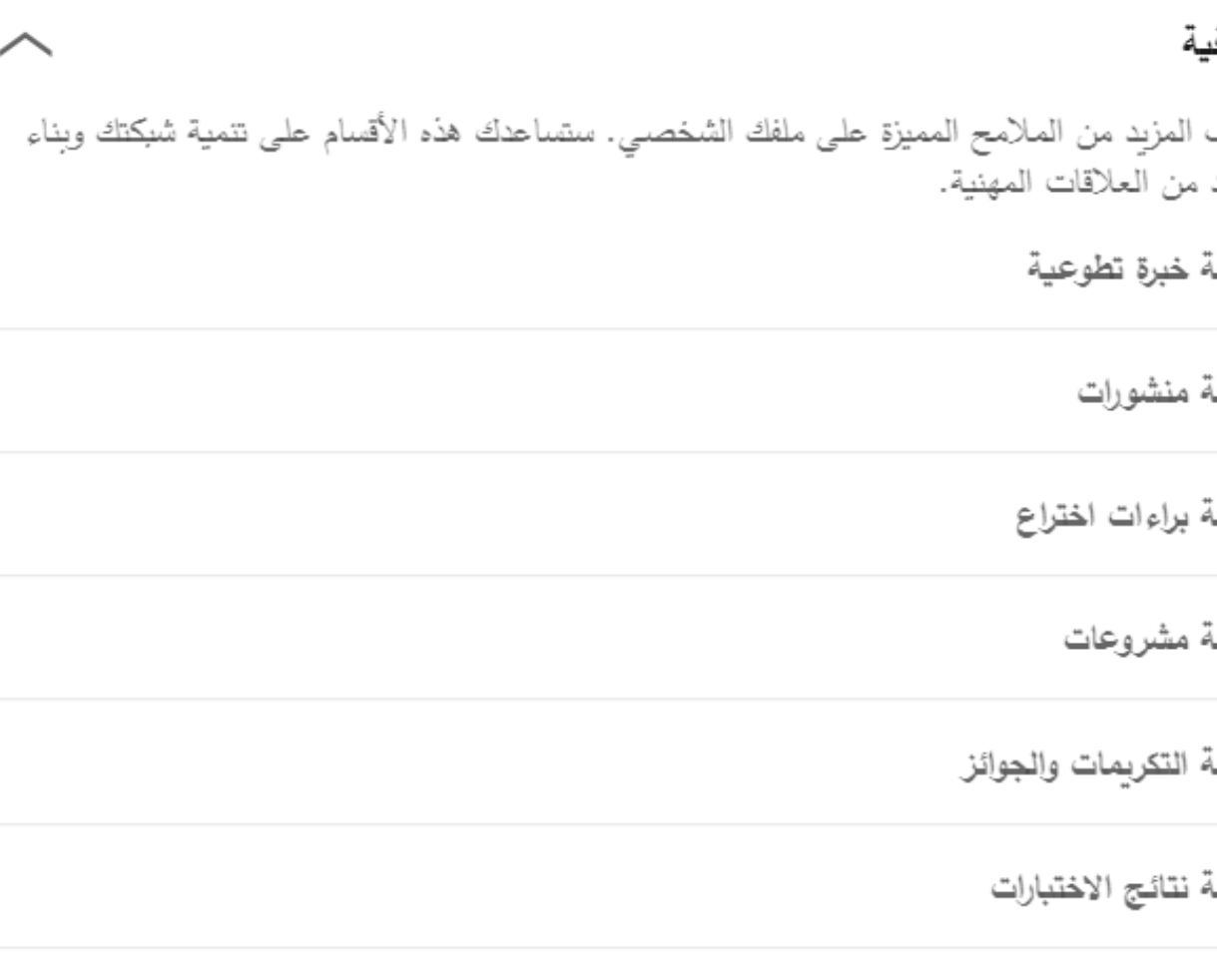

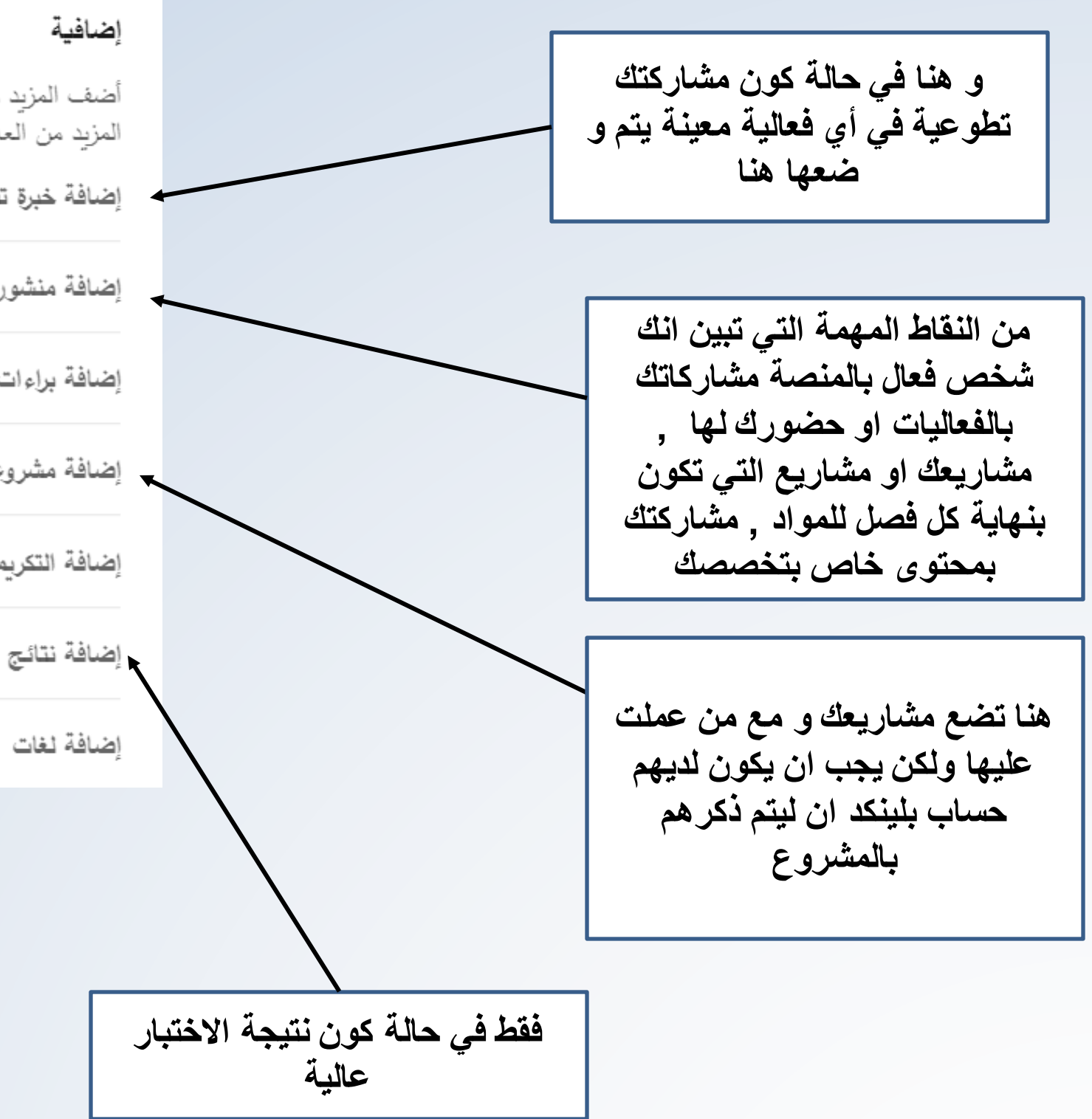

-2 معلومات التواصل

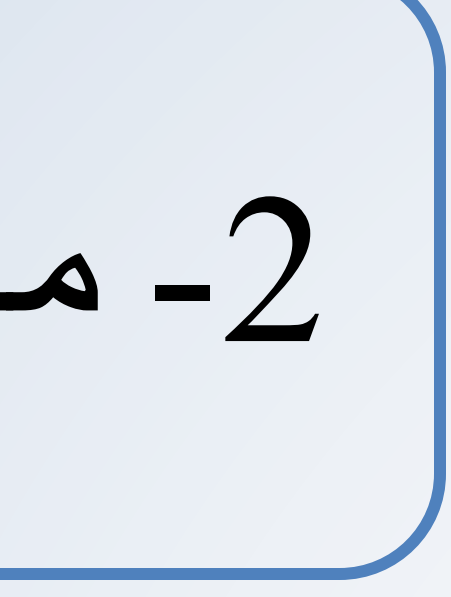

## بعد ما انتهينا من عمل حساب و تعبئة البيانات بطريقة صحيحة يبدأ االستخدام الفعلي اآلن مالحظات:

حساب لينكد ان يجب ان يكون مربوط ببريد الكتروني له معنى و نتجنب ذكر أشياء ال تتعلق بك شخصيا و يفضل تجنب

البريد اإللكتروني الجامعي مثال:

[Ali.Alhmud123@gmail.com](mailto:Ali.Alhmud123@gmail.com)

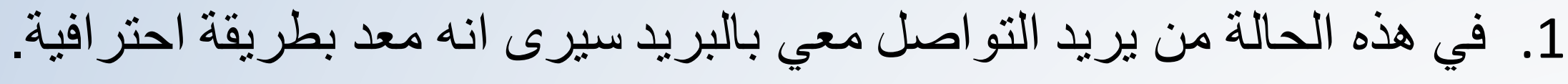

- .2 في حالة وضع رقم هاتفك تأكد من كونه متاح دائما في حالة من أراد التواصل معك.
	- .3 كتقنيين نستطيع وضع حساباتنا على GitHub و portfolio
	- .4 تجنب وضع حسابات التواصل االجتماعي مثل تويتر و غيره مما له تأثير سلباا.

3- شبكتك الأجتماعية

## كيف أكون شبكتي االجتماعية ؟

## من اهداف لينكد ان هو الوصول الى 500 شخص بشبكتك االجتماعية مما يظهر حسابك انه تم اعداده بشكل كامل و هناك جائزة بالنهاية ولكن من يجب علي ان اتابع او اتواصل؟

- .1 زمالء الدراسة
- .2 ناشرين المحتوى الذي يماثل لتخصصك المهني
- .3 أصحاب الشركات و أصحاب وظائف إدارة الموارد البشرية
- .4 الوزرات او الهيئات و ال ننسى المجموعات التي تخدم تخصصك المهني
	- .5 الشركات

**مالحظة اغلب الوظائف تأتي من قبل هؤالء األشخاص بحيث انهم يضعون الشواغر في حال تواجدها و التقديم عليها من لينكد ان نفسه** 

-4 الخبرة

ليس لدي خبرة و انا حديث التخرج! مستحيل

- في خالل دراستك الجامعية عملت التالي:
	- ❑ **مشروع التخرج و تطبيقه**
	- ❑ **مشروع التدريب الصيفي** 
		- ❑ **مشاريع بمواد مختلفة**
	- ❑ **مشاريع من تعلمك الذاتي**
	- ❑ **مهنة او عمل جانبي لك**

## **كل هذه تعتبر كخبرة لك و فائدتها كبيرة حين وضعها بحسابك**

## -5 التفاعل

كيف أكون شخص فعال؟

- o التواصل مع زمالء العمل.
- o بادر باألعجاب و التعليق على المحتوى الذي يتم نشره.
	- o اعد نشر ما تراه مهمة من صانعين المحتوى.
	-
	-

o اجب على الرسائل البريدية الواردة والرسائل والطلبات التي تطلب التعرف بك في اقل وقت ممكن.

<sub>O</sub> ليس كل ما تنشره على «فيس بوك» أو «تويتر» أو «إنستقرام» يصلح لـ «لينكد إن»؛ تذكّر جيدًا: <mark>موقع تواصل مهني.</mark> ًا ہے۔ ا

-6 الشهادات

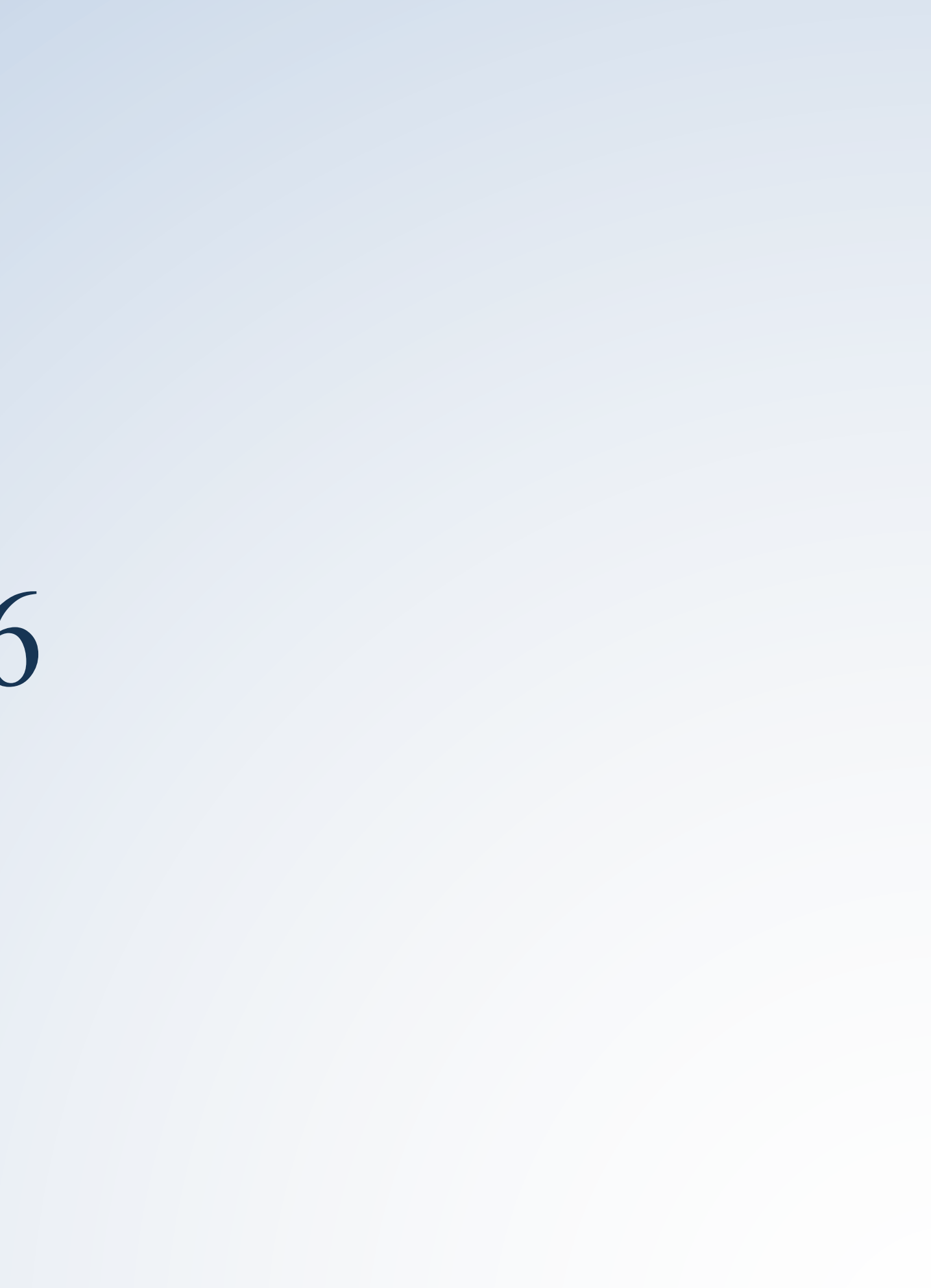

## **الشهادات االحترافية و المهارية**

**برنامج لتشجيع وتحفيز القوى العاملة في المملكة**

✓ هو برنامج يدعم من قبل صندوق تنمية الموارد البشرية بالتعويض عن تكاليف التدريب و رسوم االختبارات و ذلك بعد الحصول على الشهادة المهنية الاحترافية لتشجيع و تحفيز القوى العاملة الوطنية لتشجيع وتحفيز القوى العاملة الوطنية ومنظمات الأعمال والباحثين عن عمل للحصول على شهادات مهنية احترافية معتمدة لتطوير مهاراتهم وخبراتهم في المجاالت المتخصصة والمطلوبة في سوق العمل.

✓ شهادات اتقان مهارة معينة او إتمام برنامج تدريبي او اكمال مسار مهني معين.

#### برنامج دعم الشهادات المهنية الإحترافية قائمة الشهادات المعتمدة (106) شهادة

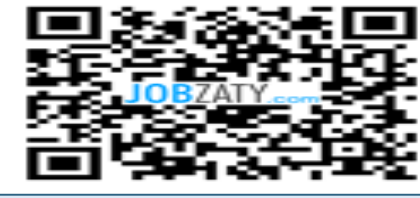

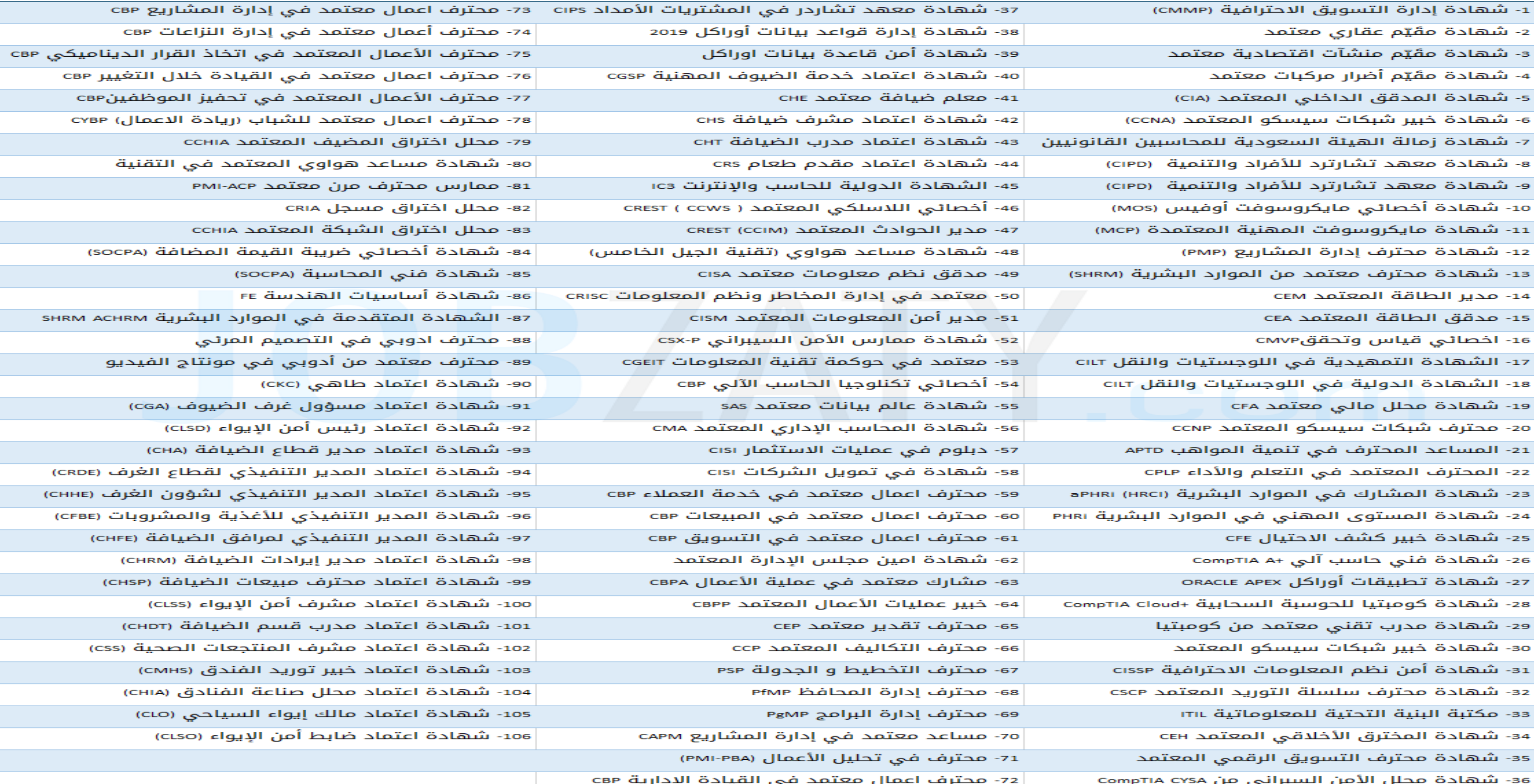

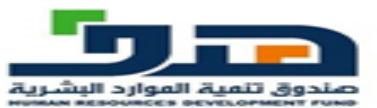

-7 المهارات

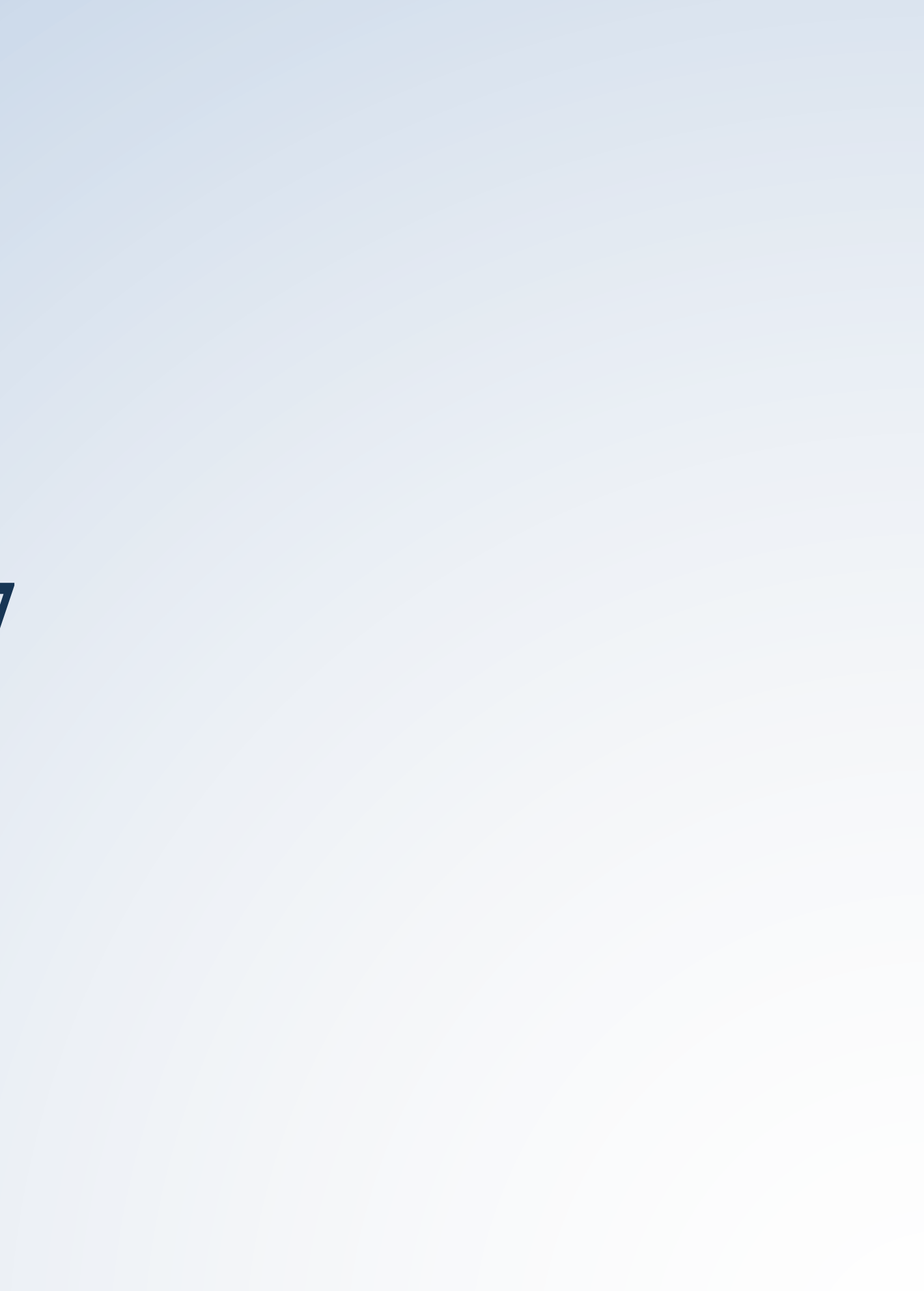

مزيج من المهارات الشخصية والتقنية. والتي تُعرف في اللغة الإنجليزية بالـ Soft Skills والـ .Hard Skills و<br>-حيث تعدّ هذه المهارات بنوعيها من أهمّ عوامل تحقيق النجاح والتقدّم في أيّ وظيفة مهما كانت. ا<br>ا<br>ا

**أنواع المهارات التي يجب وضعها** 

**ما هي أهم المهارات التقنية التي يجب أن أمتلكها؟ امثلة**

- **إتقان لغة ثانية أو أكثر**
- **إدارة قواعد البيانات.**
- **إتقان العمل على برمجيات .Adobe**
	- **أمن الشبكات.**
	- **تسويق وتحسين محركات البحث**
	- **SEO/SEM التحليالت اإلحصائية** 
		- **تقنيات استخراج البيانات.**
	- **تطوير تطبيقات الهواتف المحمولة.**
		- **تصميم تجربة المستخدم .**
- **إدارة الحمالت التسويقية واإلعالنية.**
	- **أنظمة تخزين البيانات وإدارتها.**
- **إتقان لغات البرمجة المختلفة )بايثون، جافا...الخ(.**

## ما هي أهمّ المهار ات الشخصية التي يجب أن أمتلكها؟

- **النزاهة.**
- **االعتماد على الذات.**
- **مهارات التواصل الفعال.**
	- **االنفتاح.**
- **مهارات العمل الجماعي.**
	- **اإلبداعية.**
	- **مهارات حل المشكالت.**
		- **التفكير النقدي.**
		- **مهارات التكيف.**
		- **مهارات التنظيم.**

-8 التوصيات

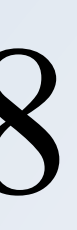

#### $\mathscr{O}$  $\pm$

I have known Mr Ali Majeed Ibrahim Alhumud as a student throughout the academic year 2019-2020. He .attended my course on "System Administration" at CCSIT Mr Alhumud is a hard-working student. He was very serious all through the academic .year, and he showed a great intellectual ability

… عرض المزيد

Shakeel Ahmed, PhD · من الدرجة الأولى Coord. Accreditation & Quality Mgmt. Unit

Assistant Professor@ College of Computer Sciences and Information Technology @ King Faisal University | 1999

Ali Majeed Ibrahim Alhumud, who is currently a student in his Bachelor program in Computer Networking and .in the college of Computer Sciences and Information technology, at KFU

s my student for the course in Operating Systems, during the academic year 2019-2020. Where ... عرض المزيد

It gives me great pleasure to write this recommendation for Mr. Ali Majeed I Alhumud. Ali is an ambitious and enthusiastic young man with a mind for out of box solutions. He was always ready to answer questions in a suitable and knowledgeable way. He seems to be more inclined towards practical work in computer networking ring A+ grade in one my courses, 'Ad-hoc and Sensor Networks', which has significant practical ... عرض المزيد

عرض کل الہ ٤ المستلمة ←

## هكذا تظهر التوصيات بلينكد ان

#### التوصيات

المقدمة

مستلمة

Nabil Tabbane من الدرجة الأولى · Nabil Tabbane Professor at SUP'COM في ٢٦ أبريل ٢٠٢٢، قام Nabil بالشريس Ali

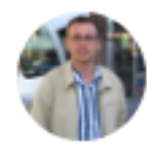

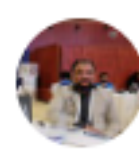

Mehboob Yasin · من الدرجة الأولى Professor at King Faisal University

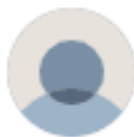

**نقاط مهمة** 

### يمكنك لينكد ان من تحميل سيرتك الذاتية و في حال قدمت على وظائف ترسل أوتوماتيكيا ناهيك عن خيار فلترة االشعارات الوظيفية

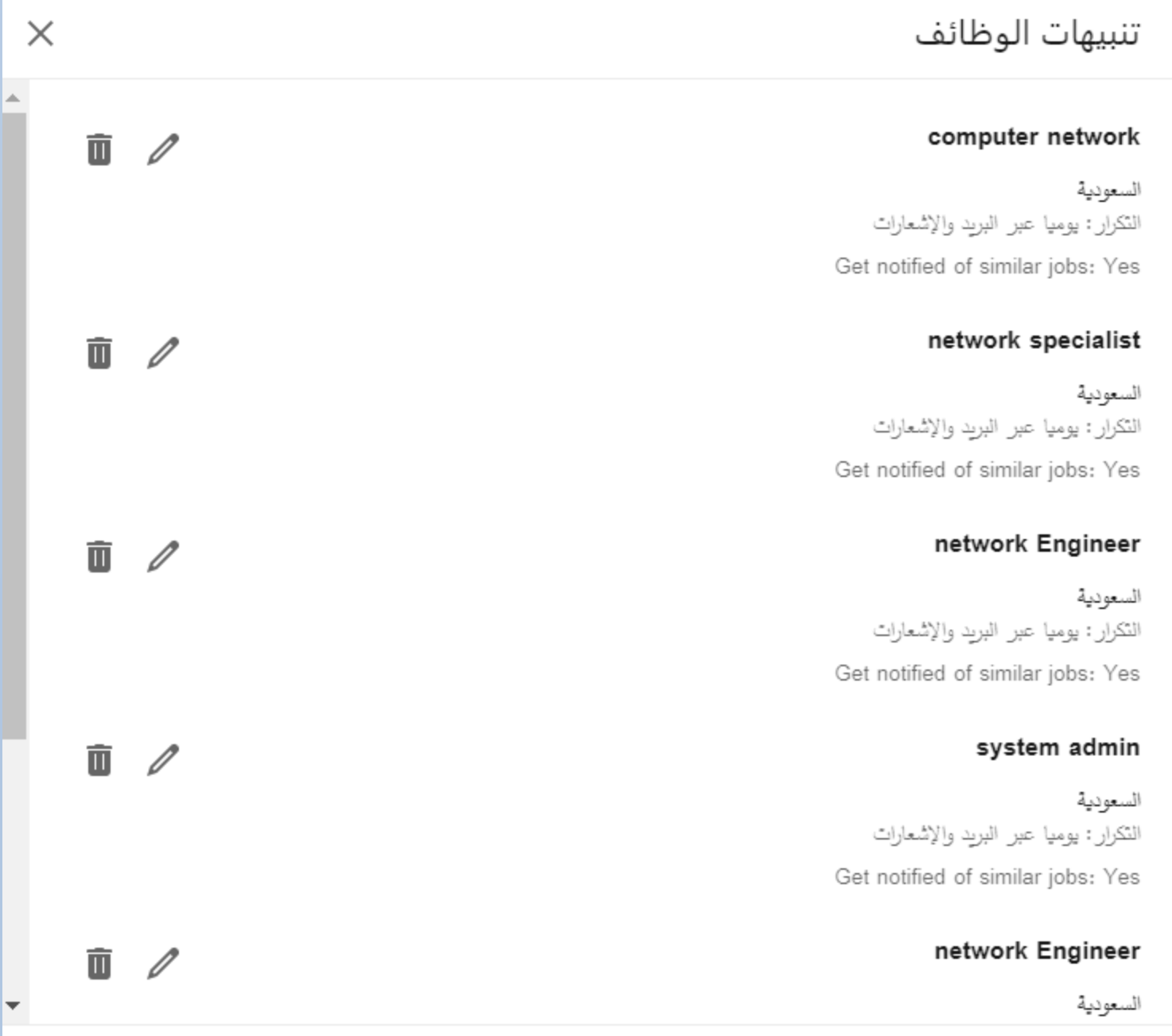

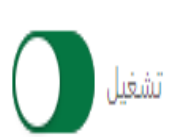

لمسمى وظيفي معين في حال تم نشر شواغر له.

( رڍوع

إعدادات التقدم للوظيفة

حفظ وإدارة سيرك الذاتية والإجابات السماح لـLinkedIn بحفظ سيرك الذاتية وإجاباتك بشأن خبراتك المهنية ومهاراتك. يمكنك دائمًا تغيير إجاباتك عند تقديم الطلب.

> إدارة سيرك الذاتية يمكنك إرسال السير الذائية الثالية مع التطبيق الخاص بك.

> > تحديث السيرة الذاتية

DOC, DOCX, PDF (٥ ميغابايت)

**مهم جدا ال Headline**

### Ali Alhumud

Senior computer networks and communications student in KFU | Linux System Administration | Windows System Administration | AWS Cloud | Virtualization | Network Engineer

**في حالة التقديم على وظيفة ذات مسمى معين يكون بها مهارات أساسية وهنا يكمن سر انه عملية جرد و استخراج المرشحين تتم** 

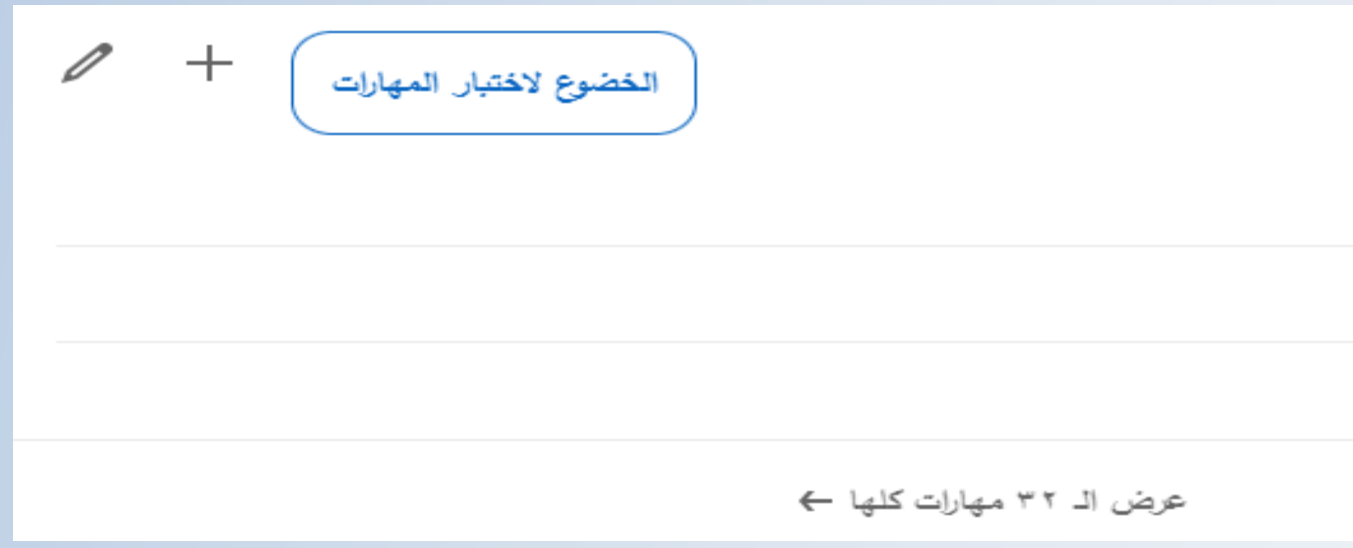

**باستخدام كلمات معينة مثل ما هو ظاهر هنا** 

المهارات

7 Network Engineering

5 Virtualization

5 · System Administration

**طريقة عرض المهارات و أيضا يستطيعون زائرين ومن يعرفوك صفحتك ان يصادقون على مهاراتك** 

**المجموعات:**

يت هي عبارة عن أماكن متخصصة على لينكد إن، في كل منها يتجمع المهتمين في مجال عملي معين، وفي كل منها أيضا واجد ً المحترفين في كل مجال. من خالل هذه المجموعات يتم تبادل الخبرات والمعلومات من خالل نشر منشورات من أعضاء الجروب، مع امكانية تفاعل باقي الأعضاء.

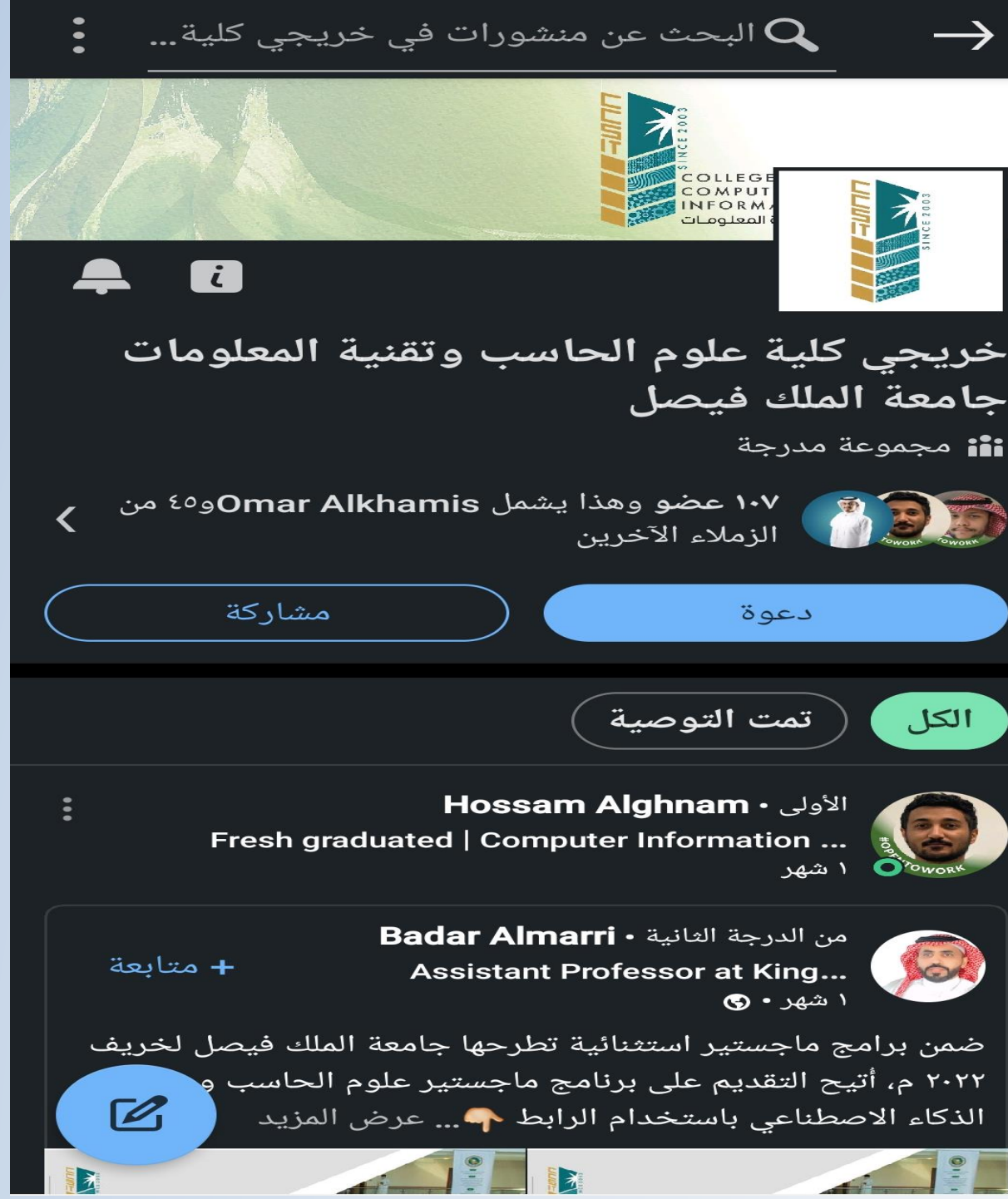

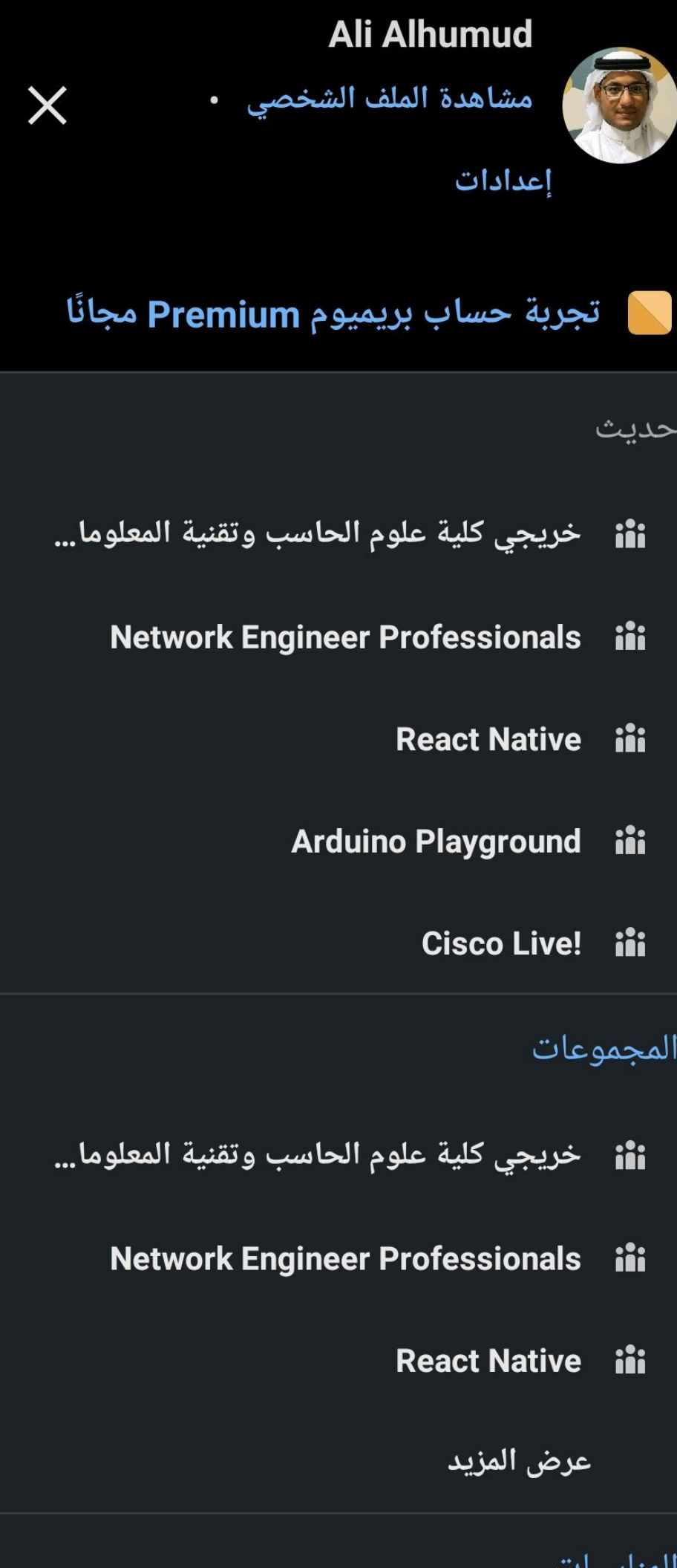

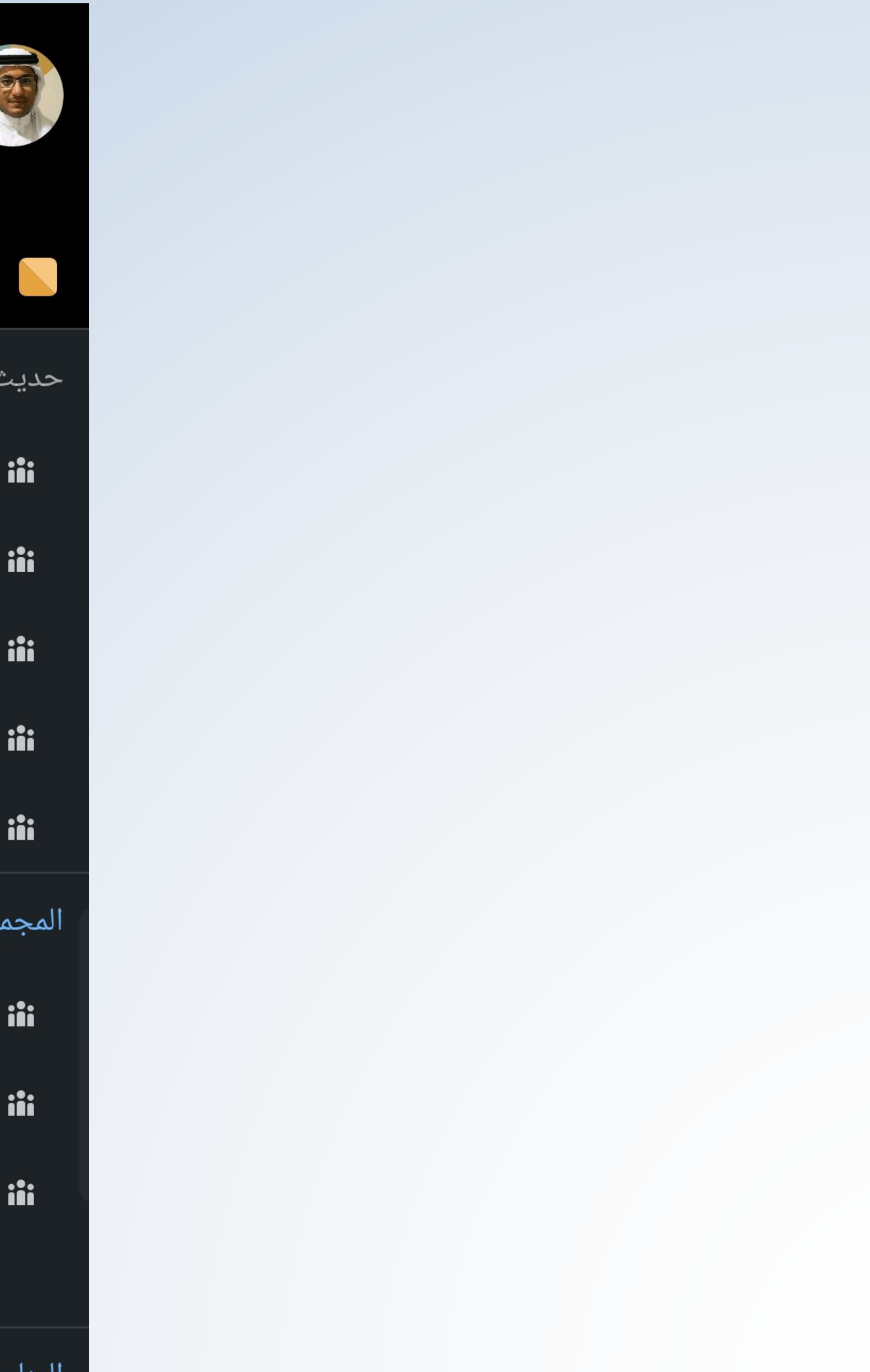

## **التقديم على الوظائف**

• يمكنك تحميل سيرتك الذاتية من صفحة [إعدادات التقدم للوظيفة](https://www.linkedin.com/jobs/application-settings/) من خالل النقر فوق تحميل في القسم السيرة الذاتية. سنقوم بتخزين السير الذاتية الأربع الأخيرة التي قمت بتحميلها إلى LinkedIn، ما يتيح لك إعادة استخدامها في استمارات الوظائف في

- [المستقبل.](https://www.linkedin.com/help/linkedin/answer/82051)
- 

• **النوع األول:** التقديم السهل من خالل رفع السيرة الذاتية و حفظها بحسابك و التقديم على الوظائف التي لديها خاصية التقديم السهل

• **النوع الثاني:** التقديم العادي من خالل الضغط على األعالن الوظيفي و يأخذك لصفحة الجهة التي تريد التقديم عليها.

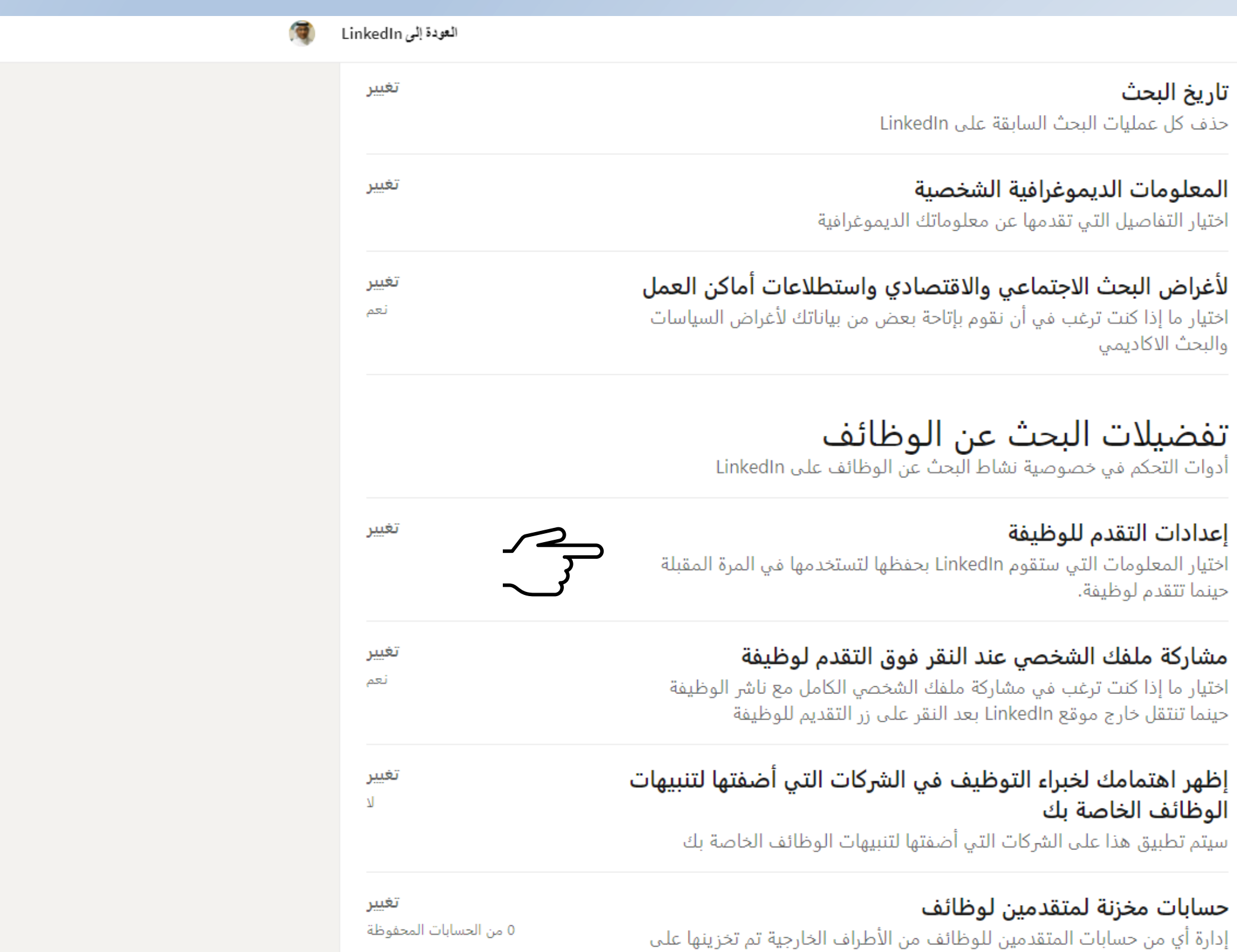

#### in

تفضيلات الحساب

تسجيل الدخول والأمان

العرض

الاتصالات

خصوصية البيانات

كيف يستخدم LinkedIn بياناتك

تفضيلات البحث عن الوظائف

التطبيقات الآخرى

بيانات الإعلانات

هل لديك أي اسئلة؟ زيارة مركز المساعدة <mark>ك</mark>ا

تاريخ حذف

المع أختيار

لأغرا اختيار .<br>والبحا

**تفد**<br>أدوات

إعدا أختيار حينما

مشا أختيار حينما

إظهر الوظ سيتم

حسا

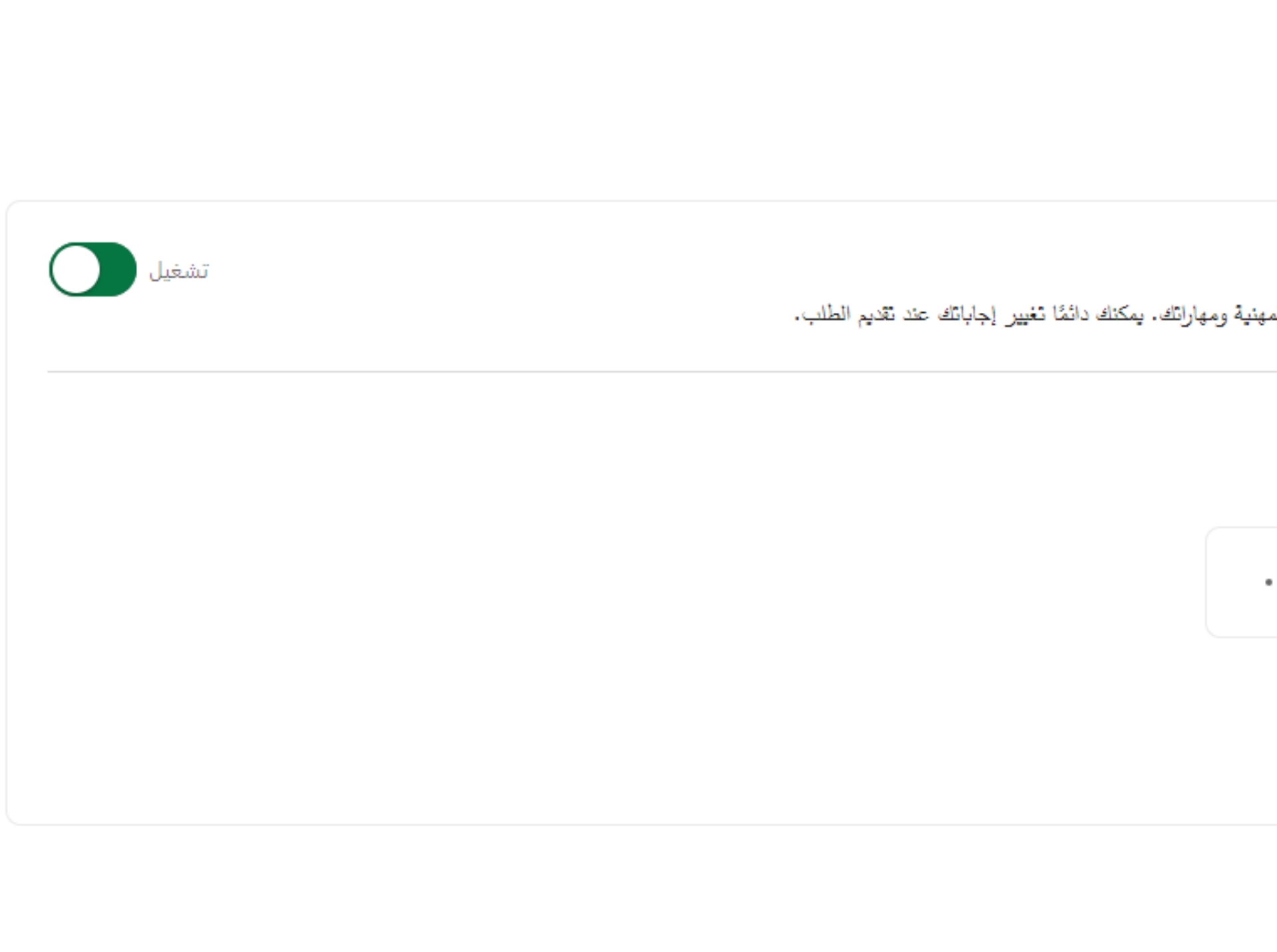

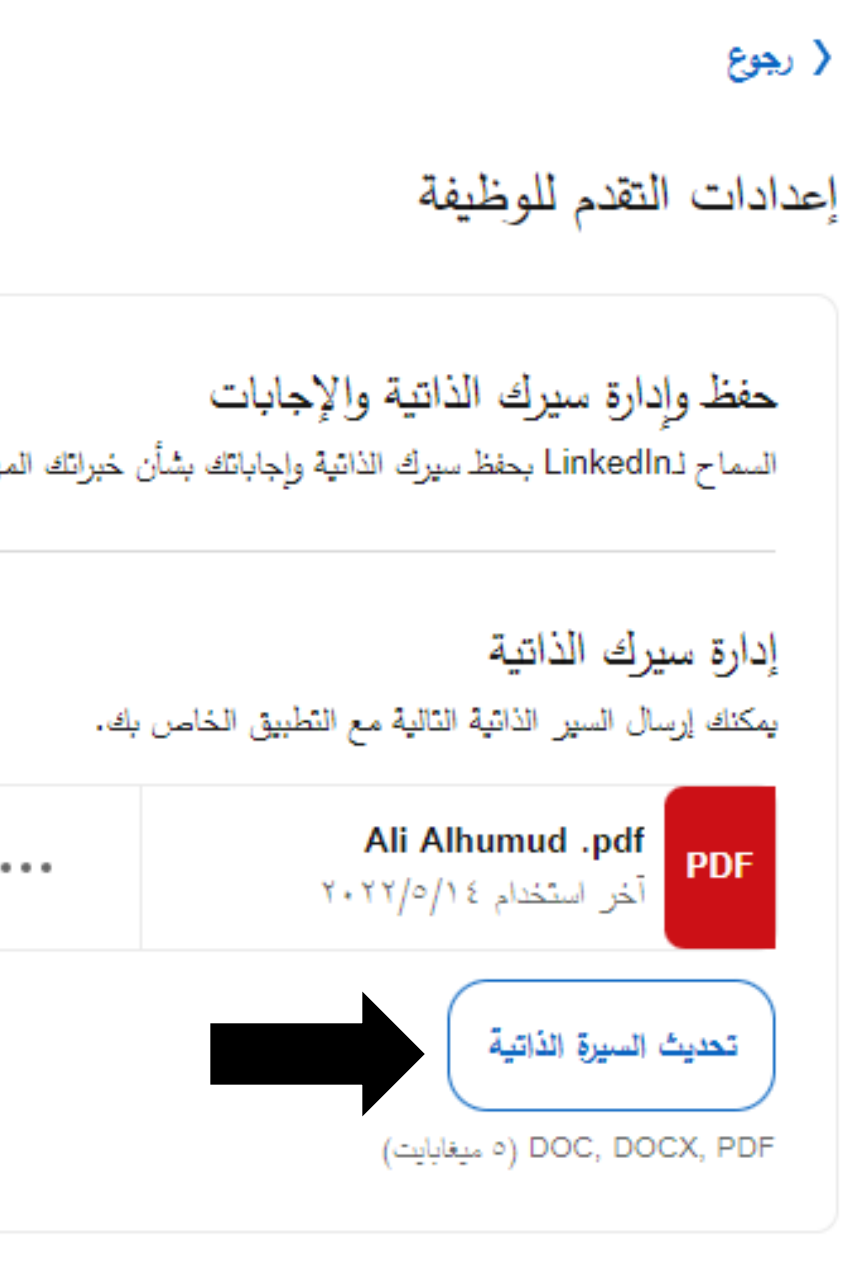

© خصوصيتك تهمنا

لقد قمنا بتضمين نسخة من ملفك الشخصـي مـع استمارتك. معرفة المزيد عن كيفية استخدام سيرتك الذَّاتية.

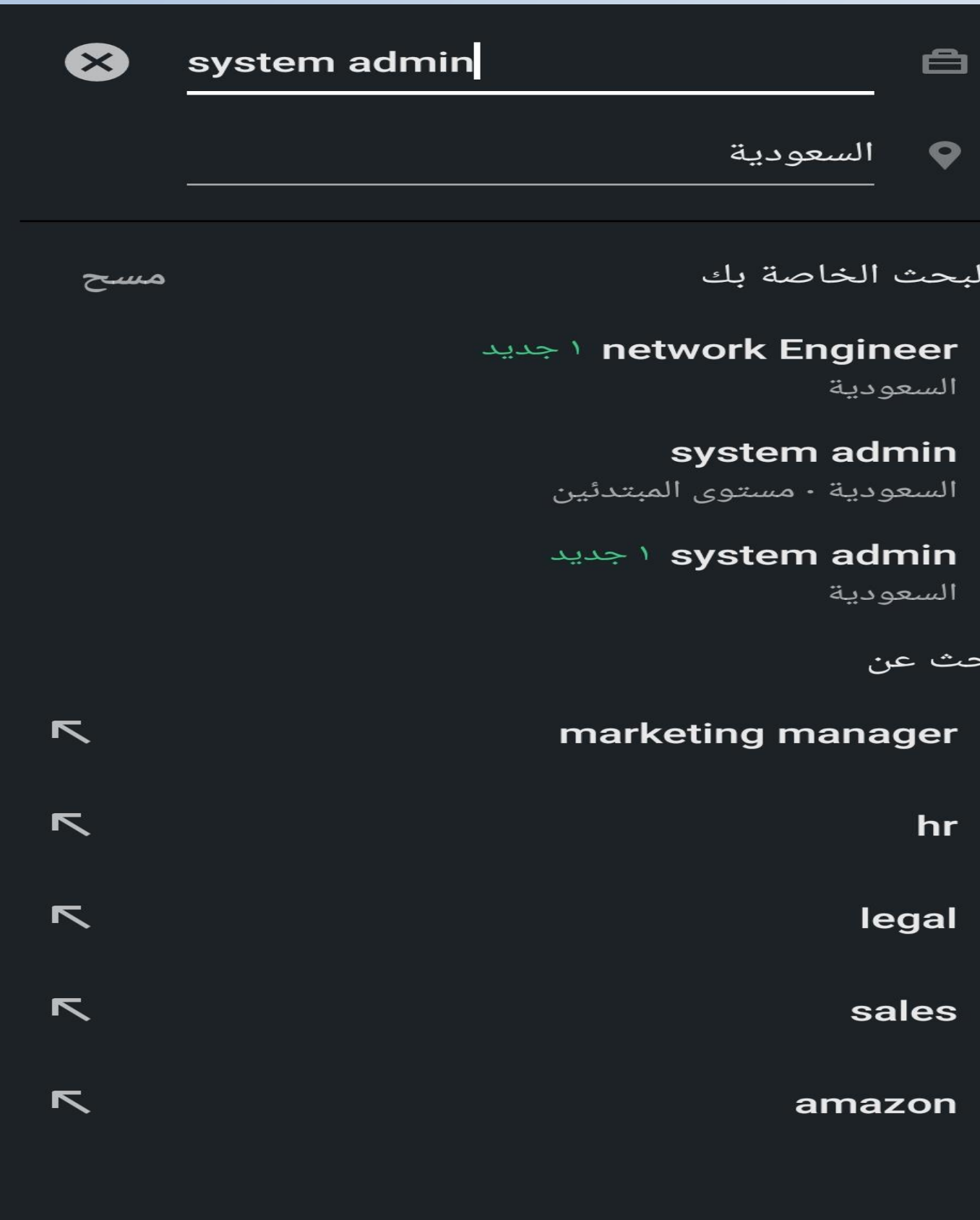

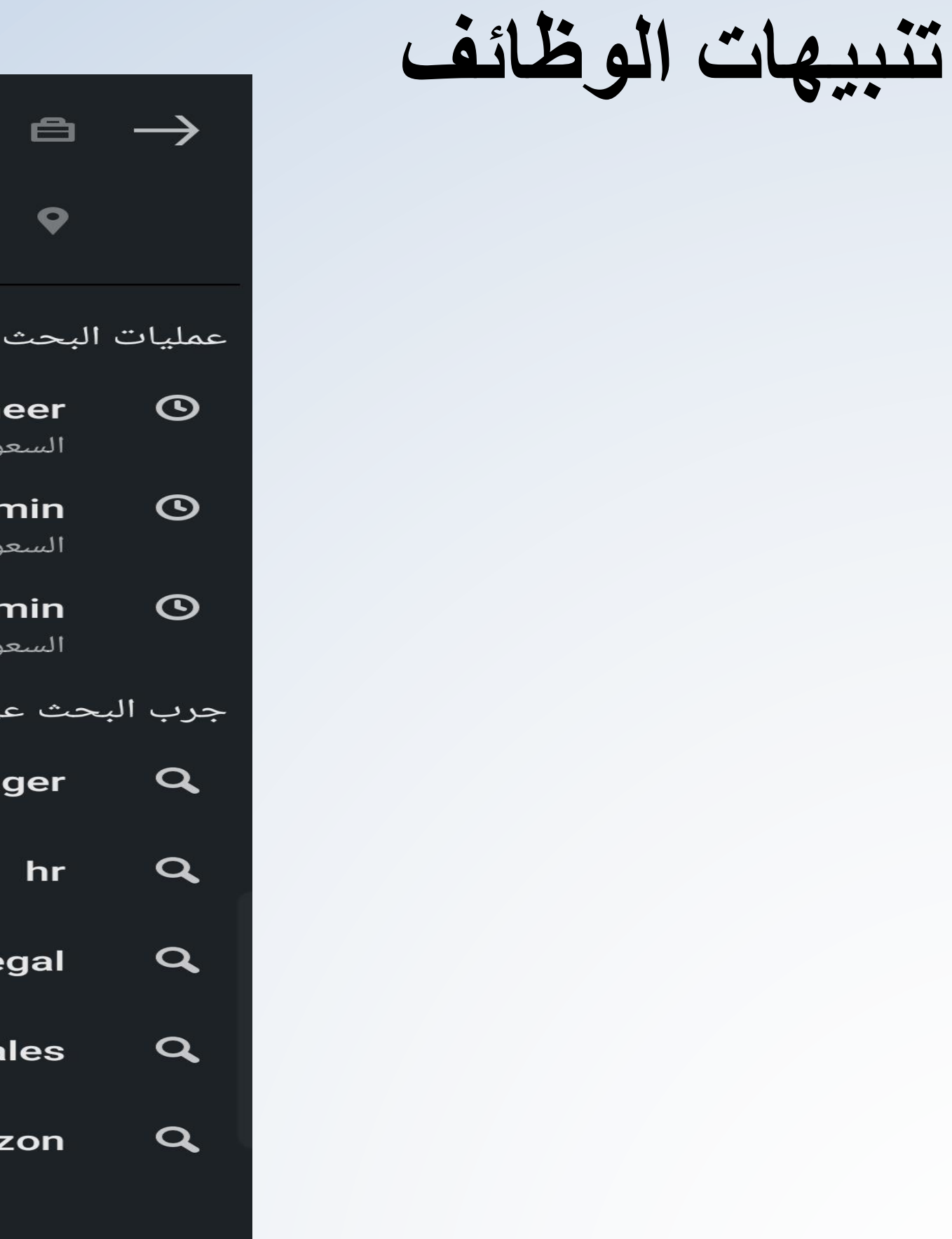

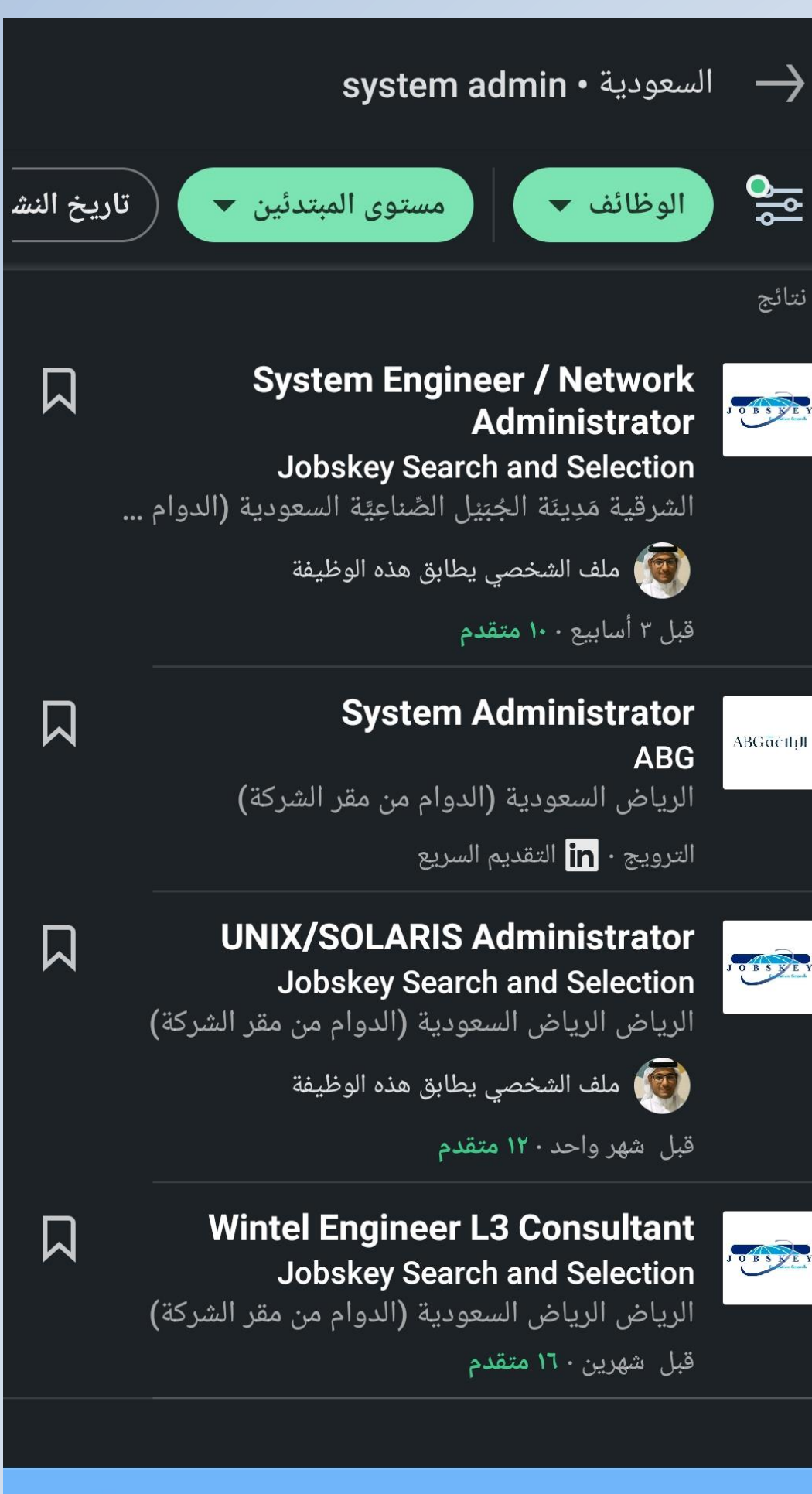

احصل على تنبيهات الوظائف لهذا البحث

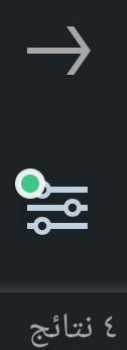

JOBSET

ABGāčiliJI

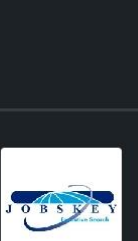

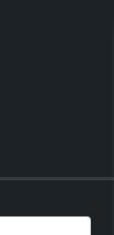

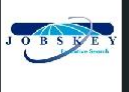

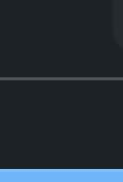

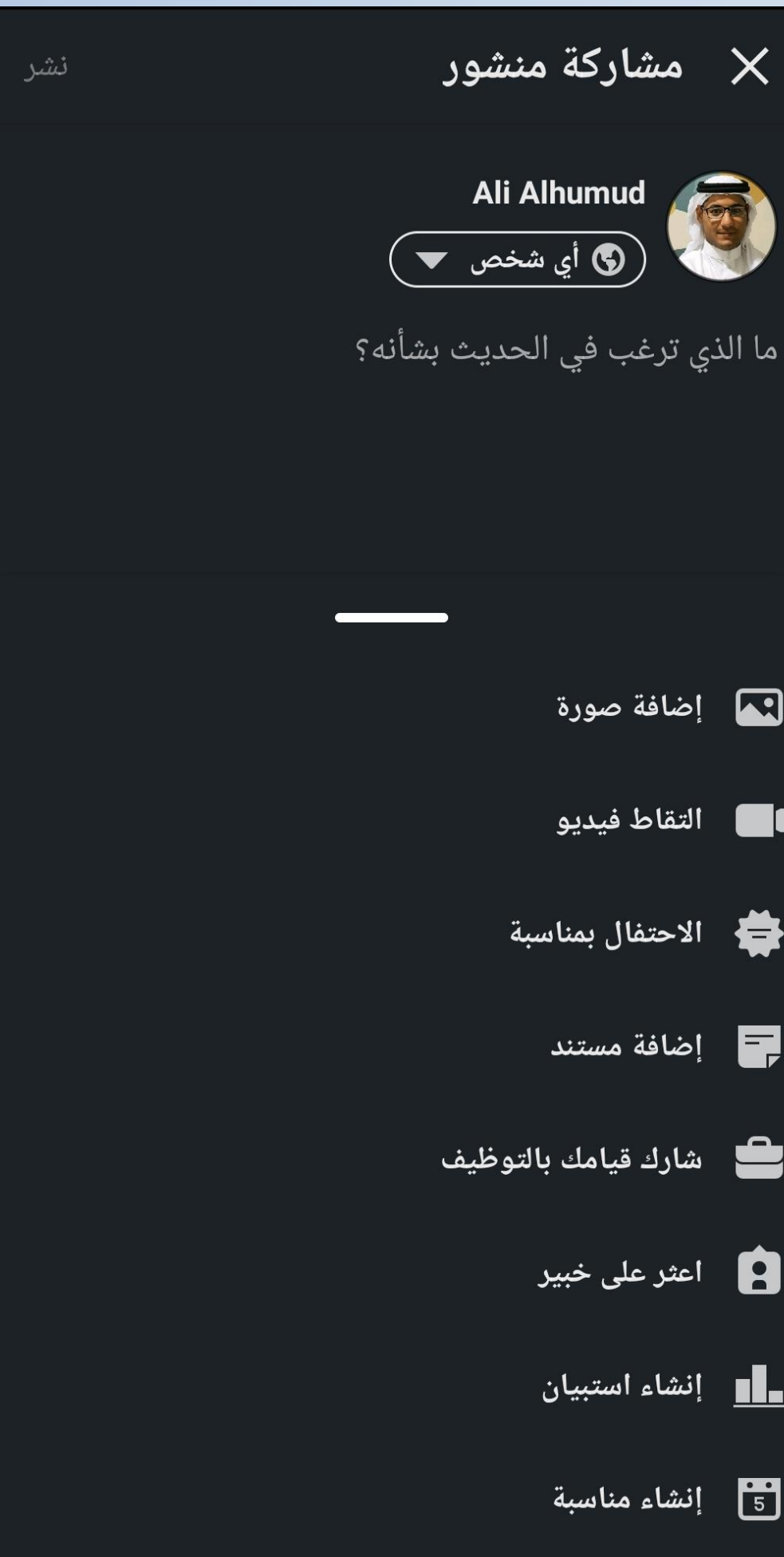

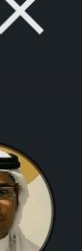

ما

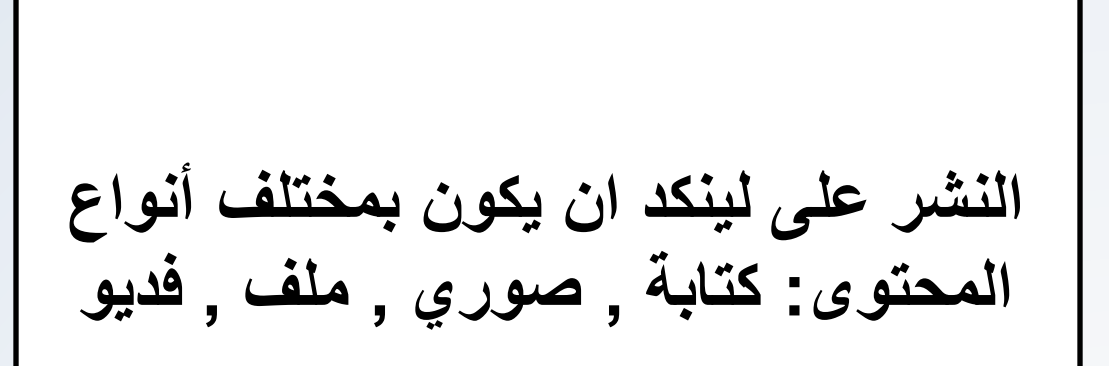

**الملخص و كيفية عمله**

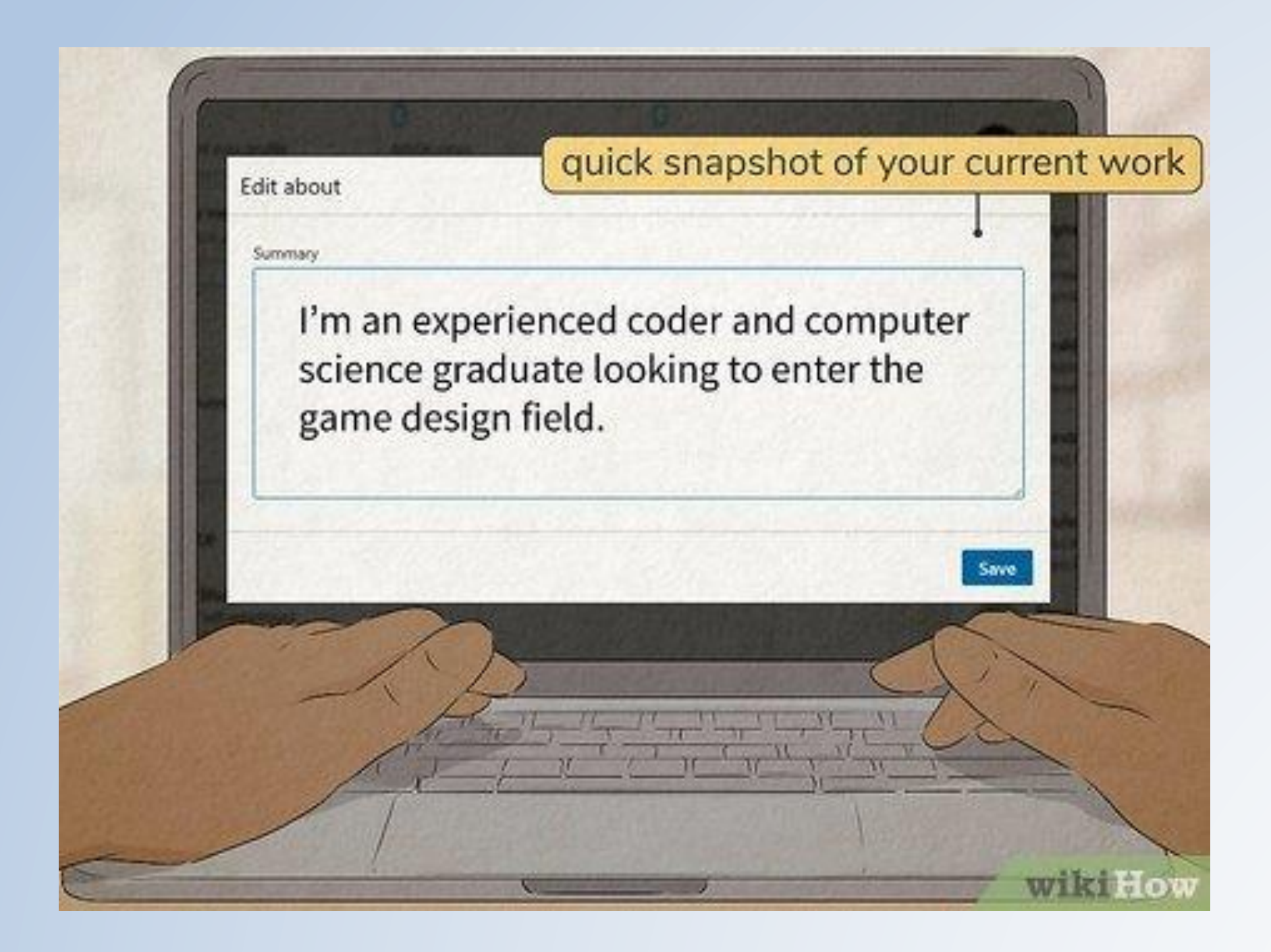

https://ar.wukihow.com/wiki/Write-a-LinkedIn-Summary#/Image:Write-a-LinkedIn-Summary-Step-6.jpg

**في الختام**

في الحقيقة لينكد إن بمثابة كنز حقيقي لكل من يبحث عن وظيفة، و هو بمثابة كنز أيضاً لكل رب عمل يبحث عن موظفين محترفين. ولكن في الحقيقة هناك الكثير من الطرق المختلفة لالستفادة من لينكد إن، و حاولت ان اشرح و اذكر لكم قليل مما اعرفه و من خبرتي المتواضعة. حاولوا ان تأخذوا وقتكم بالتعلم و االستفادة اقصى استفادة منه و حاولت ان اغطي لكم اغلب الجوانب المهمة. و ألي سؤال او استفسار تواصلوا معي جاهز للرد عليكم.

هذا العمل اجتهاد شخصي مني و كل ما نطلبه هو دعوة صادقة منكم و سأضع لكم حسابي من يريد ان يستفيد منه كمرجع لكم.

<https://www.linkedin.com/in/ali-alhumud>

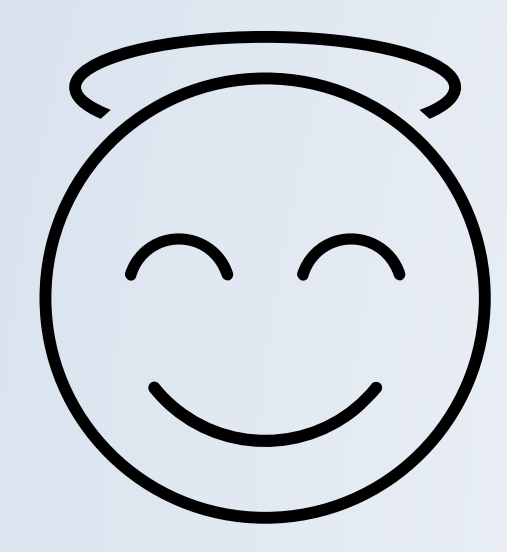